**Приложение ППССЗ/ППКРС по специальности 09.02.07 Информационные системы и программирование 2022-2023 уч.г.: Комплект контрольно-оценочных средств учебной дисциплины ОП 01. Операционные системы и среды** 

#### **МИНИСТЕРСТВО ОБРАЗОВАНИЯ БЕЛГОРОДСКОЙ ОБЛАСТИ ОБЛАСТНОЕ ГОСУДАРСТВЕННОЕ АВТОНОМНОЕ ПРОФЕССИОНАЛЬНОЕ ОБРАЗОВАТЕЛЬНОЕ УЧРЕЖДЕНИЕ «АЛЕКСЕЕВСКИЙ КОЛЛЕДЖ»**

# **Комплект контрольно-оценочных средств**

# по учебной дисциплине

# **ОП.01 Операционные системы и среды**

# для специальности **09.02.07 Информационные системы и программирование**

Алексеевка – 2022

Комплект контрольно-оценочных средств разработан на основе Федерального государственного образовательного стандарта среднего профессионального образования по специальности .02.07 Информационные системы и программирование

Составитель: Рогачева О. Н., преподаватель ОГАПОУ «Алексеевский колледж»

# **1. Паспорт комплекта оценочных средств**

## **1.1 Область применения комплекта оценочных средств**

Контрольно-оценочные средства (КОС) предназначены для контроля и оценки образовательных достижений обучающихся, освоивших программу учебной дисциплины ОП.01 Операционные системы и среды.

КОС включают контрольные материалы для проведения промежуточной аттестации в форме дифференцированного зачета.

КОС разработан на основании рабочей программы учебной дисциплины ОП.01 Операционные системы и среды

# **1.2 Цели и задачи учебной дисциплины – требования к результатам освоения учебной дисциплины:**

В результате освоения учебной дисциплины обучающийся должен **уметь**:

У1 управлять параметрами загрузки операционной системы;

У2 выполнять конфигурирование аппаратных устройств;

У3 управлять учетными записями, настраивать параметры рабочей среды пользователей;

У4 управлять дисками и файловыми системами, настраивать сетевые параметры, управлять разделением ресурсов в локальной сети;

В результате освоения учебной дисциплины обучающийся должен **знать**:

З1 основные понятия, функции, состав и принципы работы операционных систем;

З2 Архитектуры современных операционных систем;

З3 Особенности построения и функционирования семейств операционных систем "Unix" и "Windows";

З4 Принципы управления ресурсами в операционной системе;

З5 Основные задачи администрирования и способы их выполнения в изучаемых операционные системах.

Профессиональные (ПК) и общие (ОК) **компетенции**, которые актуализируются при изучении учебной дисциплины:

ОК 01. Выбирать способы решения задач профессиональной деятельности, применительно к различным контекстам

ОК 02. Осуществлять поиск, анализ и интерпретацию информации, необходимой для выполнения задач профессиональной деятельности

ОК 05. Осуществлять устную и письменную коммуникацию на государственном языке с учетом особенностей социального и культурного контекста

ОК 09. Использовать информационные технологии в профессиональной деятельности

ОК 10. Пользоваться профессиональной документацией на государственном и иностранном языках.

ПК 4.1. Осуществлять инсталляцию, настройку и обслуживание программного обеспечения компьютерных систем

ПК 4.4. Обеспечивать защиту программного обеспечения компьютерных систем программными средствами

ПК 6.4. Оценивать качество и надежность функционирования информаци-онной системы в соответствии с критериями технического задания

ПК 6.5. Осуществлять техническое сопровождение, обновление и восста-новление данных информационной системы в соответствии с техническим заданием

ПК 7.2. Осуществлять администрирование отдельных компонент серверов

ПК 7.3. Формировать требования к конфигурации локальных компьютерных сетей и серверного оборудования, необходимые для работы баз данных и серверов

ПК 7.5. Проводить аудит систем безопасности баз данных и серверов с использованием регламентов по защите информации

ПК 10.1. Обрабатывать статистический и динамический информационный контент

**Планируемые личностные результаты освоения рабочей программы:** 

ЛР 4. Проявляющий и демонстрирующий уважение к людям труда, осознающий ценность собственного труда. Стремящийся к формированию в сетевой среде личностно и профессионального конструктивного «цифрового следа».

ЛР 7. Осознающий приоритетную ценность личности человека; уважающий собственную и чужую уникальность в различных ситуациях, во всех формах и видах деятельности.

ЛР 10. Заботящийся о защите окружающей среды, собственной и чужой безопасности, в том числе цифровой.

ЛР 11. Проявляющий уважение к эстетическим ценностям, обладающий основами эстетической культуры.

# **1.3 Результаты освоения учебной дисциплины, подлежащие проверке**

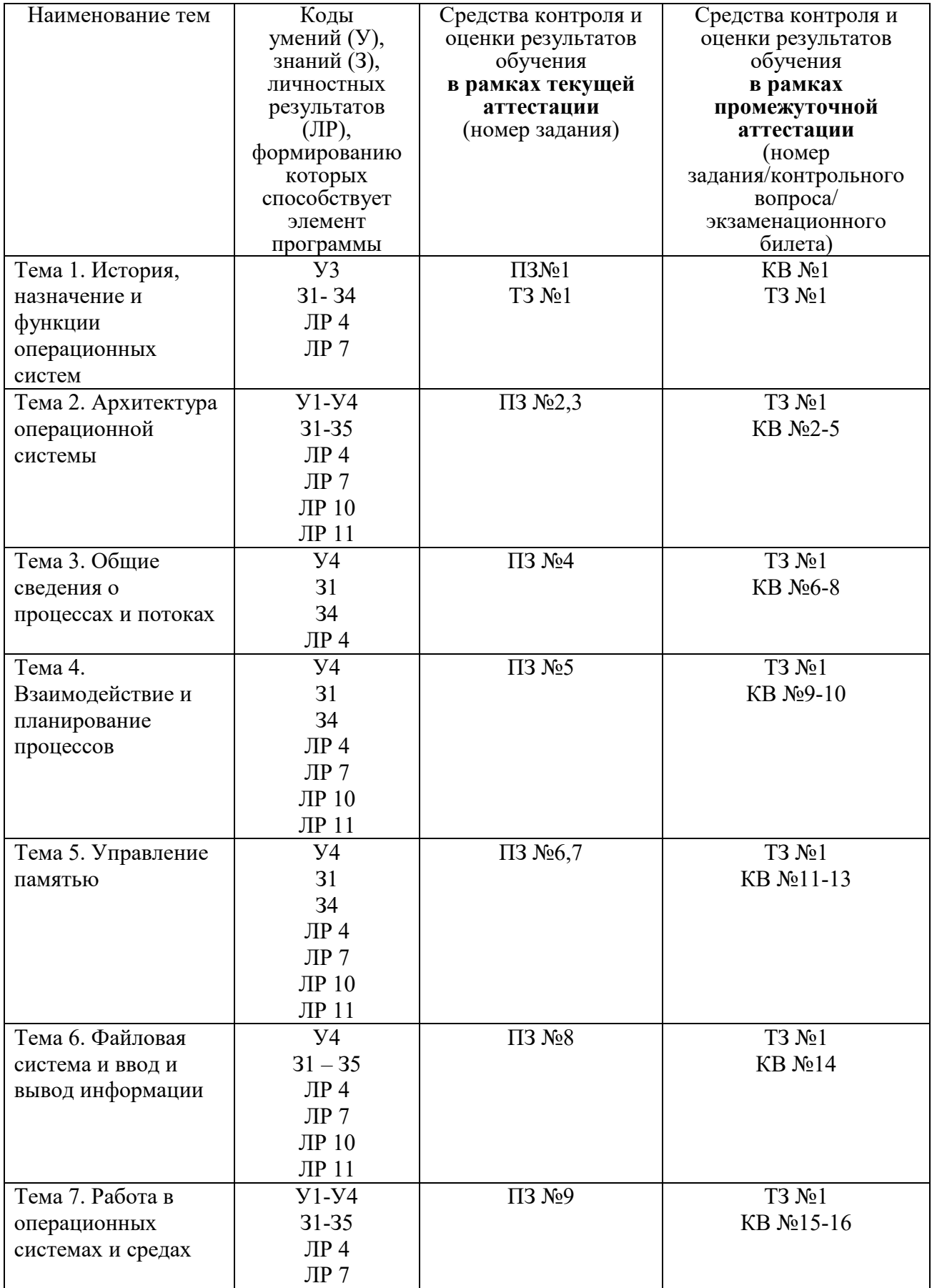

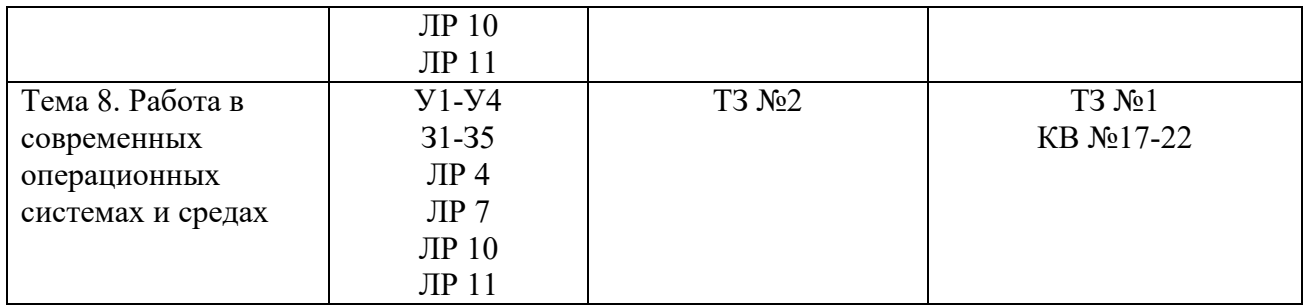

# **2. Комплект оценочных средств**

# **2.1. Практические задания (ПЗ)**

# ПЗ №1 **«Использование сервисных программ поддержки интерфейсов. Настройка рабочего стола»**

## **Цель:**

- рассмотреть сервисные программы поддержки интерфейсов ОС;

- рассмотреть основные настройки рабочего стола ОС;

#### *Задания для выполнения практической работы:*

- 1. Включите ПК.
- 2. Ознакомьтесь с программой Панель управления ОС Windows
- 3. Настройка манипулятора мышь:

- в текстовом редакторе Word запишите свойства устройства Мышь и создайте скриншот окна Свойства;

- измените параметры назначения кнопок мыши;
- измените скорость выполнения двойного щелчка;
- включите залипание кнопки мыши;
- измените вид указателя мыши;
- измените скорость движения указателя;

- измените режим прокрутки колесика

## **ВЕРНИТЕ ВСЕ ИЗМЕНЕНИЯ В ИСХОДНОЕ ПОЛОЖЕНИЕ!**

1. Настройка клавиатуры

- в текстовом редакторе Word запишите свойства устройства Клавиатура и создайте скриншот окна Свойства;

- измените скорость повтора вводимого символа;

- измените частоту мерцания курсора.

## **ВЕРНИТЕ ВСЕ ИЗМЕНЕНИЯ В ИСХОДНОЕ ПОЛОЖЕНИЕ!**

1. Настройка элементов оформления экрана

- в текстовом редакторе Word запишите свойства вкладки Параметры экрана и создайте скриншот окна Параметры;

- измените тему рабочего стола;
- осуществляется выбор фонового рисунка;
- выберите расположение и цвет фона;

- настройте вид и параметры заставки;

- измените размер шрифта экрана.

# **ВЕРНИТЕ ВСЕ ИЗМЕНЕНИЯ В ИСХОДНОЕ ПОЛОЖЕНИЕ!**

1. Настройка панели задач и меню "Пуск»

В текстовом редакторе Word опишите все настройки, которые можно применить к панели задач и меню «Пуск».

- 1. Настройка языка и региональных стандартов
- измените региональный стандарт языка;

- измените язык ввода по умолчанию.

## **ВЕРНИТЕ ВСЕ ИЗМЕНЕНИЯ В ИСХОДНОЕ ПОЛОЖЕНИЕ!**

1. Настройка даты и время.

- измените текущую дату на 1 января 2017 г.

- измените часовой пояс и посмотрите какие изменения произошли, результат запишите в документе Word.

## **ВЕРНИТЕ ВСЕ ИЗМЕНЕНИЯ В ИСХОДНОЕ ПОЛОЖЕНИЕ!**

# ПЗ №2 Управление памятью

Цель работы: Практическое знакомство с управлением вводом/выводом в операционных системах Windows и кэширования операций ввода/вывода.

### Задания для выполнения практической работы:

Задание 1. Работа с Диспетчером задач Windows 7.

- 1. Запустите ранее установленную ОС Windows 7.
- 2. Запуск диспетчера задач можно осуществить двумя способами:
	- 1. Нажатием сочетания клавиш Ctrl+Alt+Del. При использовании данной команды не стоит пренебрегать последовательностью клавиш. Появится меню, в котором курсором следует выбрать пункт «Диспетчер задач».

Переведите курсор на область с показаниями системной даты и времени и 2. нажмите правый клик, будет выведено меню, в котором следует выбрать «Диспетчер задач».

3. Будет выведено окно как на рис. 1.

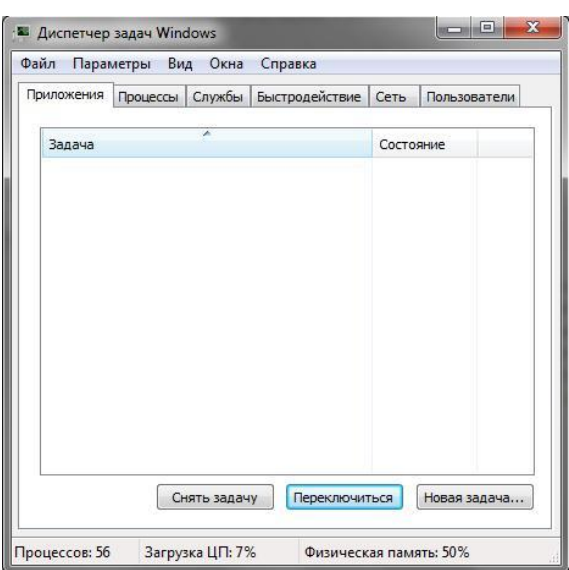

Рис. 1. Диспетчер задач Windows 7.

- $4.$ В диспетчере задач есть 6 вкладок:
	- 1. Приложения
	- 2. Процессы
	- 3. Службы
	- 4. Быстродействие
	- $5.$  Сеть
	- 6. Пользователи

5. После изучения диспетчера задач: Потренируйтесь в завершении и повторном запуске процессов.

6. Разберите мониторинг загрузки и использование памяти.

Попытайтесь запустить новые процессы при помощи диспетчера, для этого можно  $7<sub>1</sub>$ использовать команды: cmd, msconfig.

Задание 2. Командная строка Windows.

1. Для запуска командной строки в режиме Windows следует нажать:

 $\blacksquare$  (Пуск) > «Все программы» > «Стандартные» > «Командная строка»

Поработайте выполнением основных команд работы с процессами:  $2.$ запуская, отслеживая и завершая процессы.

#### 3. В появившемся окне наберите: cd/ - переход в корневой каталог;

cd windows – переход в каталог Windows. dir - просмотр содержимого каталога. В данном каталоге мы можем работать с такими программами как «WordPad» и «Блокнот».

- Запустим программу «Блокнот»: C:\Windows > start notepad.exe  $\overline{4}$ . Отследим выполнение процесса: C:\Windows > tasklist
	- Затем завершите выполнение процесса: C:\Windows > taskkill /IM notepad.exe Самостоятельно, интуитивно, найдите команду запуска программы WordPad.
- 5. Необходимый файл запуска найдите в папке Windows.
- Выполнение задания включить в отчет по выполнению лабораторной работы. 6.

#### Залание 3. Самостоятельное залание.

- Отследите выполнение процесса explorer.exe при помощи диспетчера задач и  $1<sub>1</sub>$ командной строки.
- $2.$ Продемонстрируйте преподавателю завершение и повторный запуск процесса explorer.exe из:
	- Лиспетчера залач:
	- Командной строки.
- $\overline{3}$ . Выполнение задания включить в отчет по выполнению практической работы.

## ПЗ №3 Управление процессами с помощью команд операционной системы для работы с процессами

Цель работы: изучение возможностей контроля и управления процессами в операционных системах Windows, научиться работать с Диспетчером задач, ознакомиться с управлением процессами в ОС Windows с помощью утилиты Process Explorer.

#### Задания для выполнения практической работы:

Задание 1. На вкладке Процессы Диспетчера задач измените количество столбцов, запишите выполненные для этого операции. Какие из процессов запущены Пользователем?

Заданием 2. Сколько процессов активно на момент выполнения практической работы. на сколько загружен центральный процессор, какой объем памяти выделен на текущие процессы?

Задание 3. Просмотреть справочную систему Диспетчера задач. Найти информацию о запуске новых программ, завершении текущих программ с использованием Диспетчера и выписать в тетраль.

Задание 4. Выполните следующие действия с помощью утилиты Process Explorer. Отсортируйте процессы по заданному критерию. Опишите один из системных процессов. Запустите указанное приложение. Опишите возникший процесс по заданным характеристикам. Принудительно завершите указанный процесс. Выполняемые действия иллюстрируйте копиями экранов.

# ПЗ №4 Исследование возможностей операционной системы при работе с памятью Работа с программами Файл-менеджер, проводник»

Цель работы: Знакомство с основными командами файлового менеджера

#### Задания для выполнения практической работы:

1. Создайте в своем каталоге папку Лабораторная ТС.

2. За одно нажатие клавиши F7 в папке Лабораторная ТС создайте каталог Учеба, с подкаталогами Информатика и Обществознание.

В отчёт включите текст команды, которую вы использовали. Например, при выполнении команды папка1/папка2|папка3 в папке Лабораторная ТС будут созданы каталоги nanka1 и папка3, находящиеся внутри Лабораторная TC, и папка2, находящийся внутри каталога папка1 (Проверьте ;-) ).

### 3. Создайте в каталоге Информатика 3 текстовых файла file01.txt, file02.txt, file03.txt.

Введите в них текст (не менее 30 символов) при помощи Блокнота. Создайте 2 изображения img1.bmp, img2.bmp.

4. Скопируйте файл file03.txt в каталог Обществознание, переместите файл file02.txt в эту же папку.

5. Выполните сравнение файлов file03.txt и file02.txt по содержимому. В отчёт включите скриншот с результатами сравнения. Он может выглядеть, например, так:

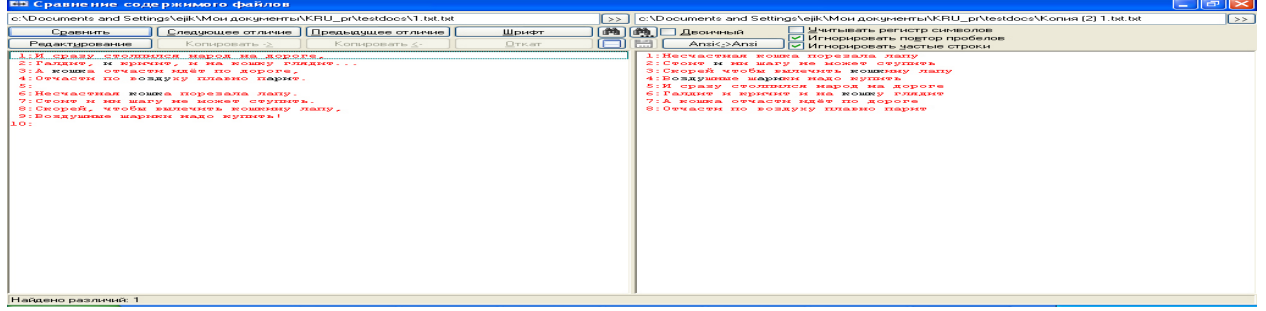

6. Переименуйте файлы из папки Обществознание в: new file001.txt, new file003.txt, используя групповое переименование файлов.

В отчёт включите скриншот диалогового окна с настройками для переименования файлов. Например, настройки для переименования группы файлов file imgl.png, file img2.png, file img3.png  $\epsilon$  le im03.bmp, le im04.bmp, le im05.bmp  $M$   $\alpha$  and  $\alpha$   $\alpha$   $\beta$  and  $\alpha$   $\alpha$ .

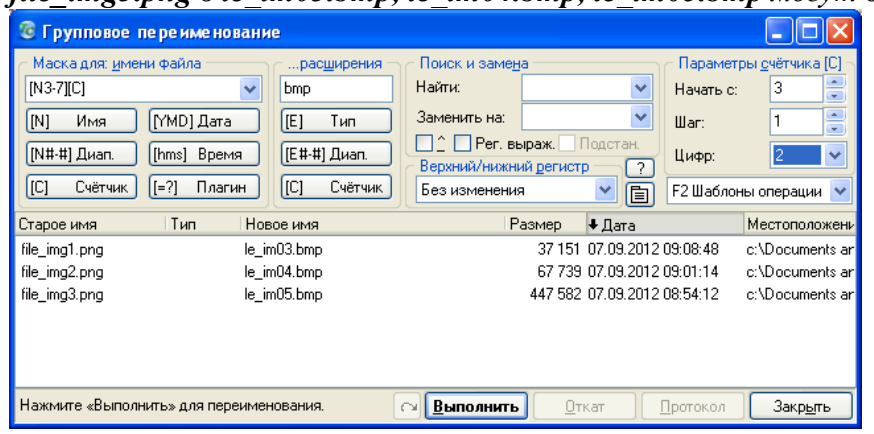

В заданиях 7-9 в отчёт включите текст маски и скриншот с результатами её применения для выделения файлов.

7. Создайте маску для выделения изображений.

8. Создайте маску для выделения файлов с именем, начинающимся с символов "fil".

9\*. Создайте маску для выделения файлов с расширением .txt, в названии которых

присутствует сочетание "img", но отсутствует сочетание "fil".

Например, чтобы выделить файлы, в названии которых присутствует "0" или "f", но отсутствует "i", используется маска \*f\*; \*0\* | \*i\*

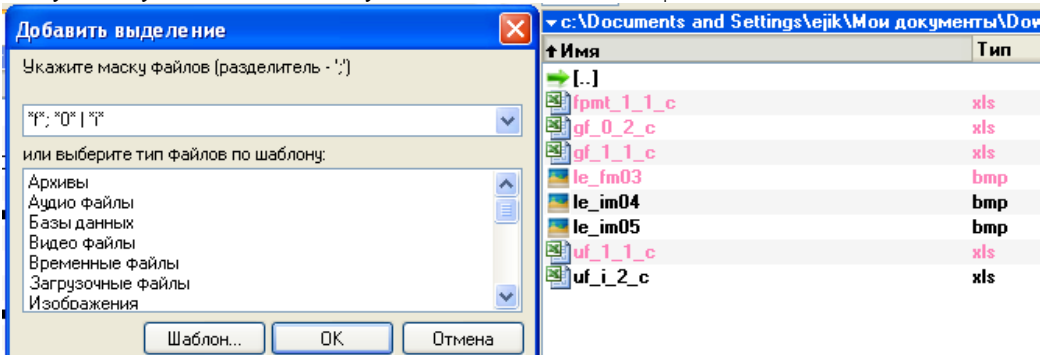

 $\overline{B}$ заданиях 10-14 в отчёт включите скриншот окна с настройками и результатами поиска.

10. Найдите все файлы на диске Z, созданные в течение трех дней.

11. Найдите все файлы с расширением .txt, имена которых начинаются на "fi" на диске Z.

12. Найдите все файлы с расширением .txt, имена которых начинаются на "fi" или содержат в имени файла сочетание "img" на диске  $Z$ .

13. Найдите на диске Z все изображения, используя шаблоны поиска.

14\*. Найдите на диске Z все файлы, содержащие в названии строку "file", после которой находится ровно 2 символа, а затем следует расширение. Подсказка: например, найдётся файл new file01.txt.

15. Заархивируйте папку Лабораторная ТС. Создайте *.zip и .rar* – архивы;

самораспаковывающийся архив (какое у него расширение?); архив, защищённый паролем. Результаты продемонстрируйте преподавателю. В отчёт внесите заполненную таблицу.

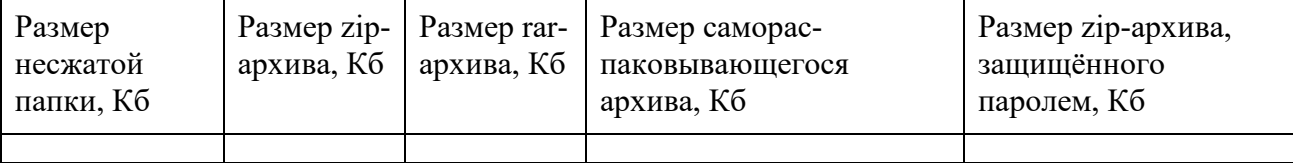

# ПЗ №5 Диагностика и коррекция ошибок операционной системы, контроль доступа к операционной системе.

Цель работы: изучить возможности повышения производительности ОС Windows 10, сформировать навыки и умения работать со встроенными средствами системы, с программой «CCleaner»

#### Задания для выполнения практической работы:

После завершения инсталляции приложения откройте CCleaner и перейдите во кладку Сервис. Перед вами откроется меню «Удаление программ». По своему функционалу оно не сильно отличается от стандартной утилиты, за исключением возможности удалить лишь запись об установленной программе их реестра, не удаляя её с компьютера и переименованием программы в реестре.

Для удаления программы выберите её из списка и нажмите на клавишу «Деинсталляция», как это указано на скриншоте.

После выполнения стандартных операций по удалению приложения с помощью системного деинсталлятора, можно приступать к очистке оставшегося после удаления мусора. (А он остается всегда, этот печальный факт проверен многократно). Откроем вкладку «Очистка», ознакомимся с предлагаемыми опциями сканнера и нажмем на кнопку «Анализ» для запуска сканирования файловой системы.

Затем переходим во вкладку «Реестр» и жмем на кнопку «Поиск проблем». После окончания сканирования реестра СС1еапег представит полный список обнаруженных проблем. Ознакомившись со списком и, если это необходимо, внеся в него коррективы, жмем на клавишу «Исправить». Если вы используете программу впервые, на всякий случай сохраните резервную копию реестра, когда CCleaner предложит сделать это. Данные нехитрые операции необходимо проделывать после каждого удаления, какой либо программы с вашего компьютера. Программа СС leaner в полуавтоматическом режиме подчистит все «концы» удаляемых программ, что позволит системе работать на полную мощность, освободившись от огромного количества ненужных файлов и параметров реестра.

# ПЗ №6 Установка и настройка операционной системы

Цель: научиться устанавливать и настраивать виртуальные машины.

Задания для выполнения практической работы:

**Задание 1.** Создайте виртуальную машину для операционной системы Windows 98.

1. Запустите приложение Innotek VirtualBox (Пуск/Все программы/ Innotek

VirtualBox/VirtualBox).

2. Изучите интерфейс приложения ВМ: назначение кнопок и вкладок правой панели приложения.

3. Запустите Мастер создания виртуальных машин (кнопка Создать).

4. Ознакомьтесь с информацией Мастера и перейдите к следующему шагу (Далее).

5. В окне Имя машины и тип ОС укажите:

o в поле Имя: VM-1

o в списке тип ОС: Windows98

o проверьте и перейдите в следующее окно кнопкой Далее.

6. Укажите объем основной памяти, выделяемой ВМ – 64 Мбайта и перейдите к следующему

шагу с помощью кнопки Далее.

7. В окне Виртуальный жесткий диск запустите Мастер создания нового виртуального жесткого диска, который будет системным для ВМ (кнопка Создать). В окнах Мастера: o ознакомьтесь с информацией Мастера и перейдите к следующему шагу с помощью кнопки Далее;

o выберите тип образа создаваемого жесткого диска – Динамически расширяющийся образ и перейдите к следующему шагу (Далее);

o укажите местоположение и размер виртуального диска:

▪ в списке Имя файла образа: c:\VirtualM\ имя ВМ;

 $\blacksquare$  в группе Размер образа: 7 GB;

▪ перейдите к следующему шагу (Далее);

o в окне Итог проверьте правильность установленных параметров создаваемого жесткого диска виртуальной машины и завершите его создание кнопкой Готово. Виртуальный жесткий диск ВМ будет храниться в файле с указанным вами именем и расширением имени .vdi. Автоматически произойдет возврат в окно Виртуальный жесткий диск Мастера создания ВМ, где в списке Загрузочный жесткий диск (первичный мастер) появится запись о созданном вами жестком диске и его местоположении. Продолжите создание ВМ нажав кнопку Далее.

8. В окне Итог Мастера создания новой ВМ, проверив информацию о создаваемой ВМ, завершите создание виртуальной машины кнопкой Готово.

После закрытия окна Мастера, произойдет автоматический возврат в приложение ВМ, на левой панели которого в списке виртуальных машин появится запись о созданной ВМ и отметкой о ее состоянии (выключена).

**Задание 2.** Измените конфигурацию созданной ранее виртуальной машины Windows 98.

Операционные системы 090207 Информационные системы и программирование

1. Запустите приложение ВМ VirtualBox.

2. Активизируйте в списке виртуальных машин VM-1.

3. Откройте окно Свойства (кнопка Свойства) и познакомьтесь со списком устройств, которые

могут быть подключены к ВМ.

4. Подключите к ВМ образ установочного диска:

o в списке устройств левой части окна Свойства выберите CD/DVD-ROM;

o в правой части окна:

▪ установите флажок Подключить CD/DVD

▪ включите радиокнопку Файл ISO-образа

▪ укажите месторасположение файла образа установочного диска ОС.

5. Подключите к виртуальной машине сетевой адаптер:

o в списке устройств левой части окна Свойства выберите Сеть;

o в правой части окна:

▪ установите флажок Включить сетевой адаптер;

▪ добавьте сетевой адптер кнопкой Добавить в разделе Хост-интерфейсы;

 $\blacksquare$  введите имя добавляемого интерфейса, например VirtualBox 1;

Следует дождаться окончания установки оборудования

▪ выберите в списке Подключен к - Хост-интерфейс.

6. Закройте окно Свойства кнопкой ОК.

**Задание 3.** Установите на виртуальную машину ОС Windows 98.

Серийный номер

DYB3T-F2QYQ-9CRXR-DBC4V-CC4YG

Основные этапы установки Windows 98

1. Запустите виртуальную машину с помощью образа дискеты.

2. Вставьте установочный CD с Windows 98 или подключите ISO-образ установочного диска, выбрав CD/DVD >

Подключить образ в меню Устройства.

3. Если вы создали только один основной раздел (диск C:), ваш CD/DVD привод по умолчанию будет обозначен

буквой D:. Введите команду:

D:\setup.exe

и нажмите Return (Enter). Начнется установка и копирование файлов с CD на виртуальный жесткий диск.

4. Следуйте инструкциям на экране. Вы сможете добавить/удалить некоторые опции после установки.

5. Прочитайте Лицензионное соглашение и подтвердите свое согласие с его условиями. Введите ключ лицензии.

6. Укажите путь к папке для установки системы или оставьте путь по умолчанию.

7. В окне Параметры установки выберите тип установки. Рекомендуемый тип Typical (стандартная).

8. (только для Windows 98) Если вы планируете пользоваться сетью, выберите сетевую карту, когда появится

соответствующее сообщение.

9. Выключите виртуальную машину.

10. Извлеките установочный CD или отключите ISO-образ.

11. Выберите пункт Настроить в меню Виртуальная машина, перейдите на вкладку Оборудование & gt; Порядок

загрузки и поставьте жесткий диск на первое место в списке загрузочных устройств. Нажмите OK.

12. Перезапустите виртуальную машину. Теперь операционная система загрузится с жесткого диска

# ПЗ №7 **Установка и настройка операционной системы**

**Цель работы:** научиться устанавливать операционную систему Windows 7.

#### *Задания для выполнения практической работы:*

- 1. Выбираем созданную машину в списке и жмем «Запустить
- 2. После загрузки установочных файлов откроется окно с выбором языка.
- 3. Далее нажимаем «Установить».
- 4. Принимаем условия лицензии.
- 5. Затем выбираем «Полная установка».
- 6. В следующем окне нужно выбрать раздел диска для установки операционной системы.
- 7. Раздел у нас единственный, поэтому выбираем его.
- 8. Далее следует процесс установки Windows 7.
- 9. Во время установки машина несколько раз автоматически перезагрузится. После всех перезагрузок вводим желаемое имя пользователя и компьютера.
- 10. Далее программа установки предложит придумать пароль для Вашей учетной записи.
- 11. Здесь вводим ключ продукта, если есть. Если нет, то просто жмем «Далее».
- 12. Далее следует окно Центра обновлений. Для виртуальной машины лучше выбрать третий пункт.
- 13. Выставляем часовой пояс и дату.
- 14. Затем выбираем, к какой сети отнести нашу новую виртуальную машину.
- 15. Нажимаем «Домашняя».
- 16. После этих действий виртуалка автоматически перезагрузится и мы попадем на рабочий стол свежеустановленной Windows 7.

# ПЗ №8 **Работа с командами в операционной системе. Использование команд работы с файлами и каталогами. Работа с дисками.**

**Цель работы:** закрепить навыки создавать, корректировать и удалять файловые структуры

## *Задания для выполнения практической работы:*

- 1. Создать на диске С файловую структуру
- 2. Перенести содержимое папки Задание 3 в папку Задание 2
- 3. Удалить папку Задание 3
- 4 Отобразить содержимое текстового файла

# ПЗ №9 **Работа с текстовым редактором. Работа с архиватором. Работа с операционной оболочкой**

**Цель работы:** изучение приёмов работы с файлами в системе Windows7 с использованием программ «Проводник» и Total Commander.

#### *Задания для выполнения практической работы:*

**Задание 1.** Изучите разделы «Основные сочетания клавиш» и «Использование сочетаний клавиш в проводнике Windows», посвящённые так называемым «горячим клавишам». «Горячие клавиши» – специальные комбинации клавиш, которые позволяют избежать использования мыши, упрощая и ускоряя работу пользователя. Попробуйте поприменять различные комбинации клавиш. Внесите в отчёт следующую таблицу.

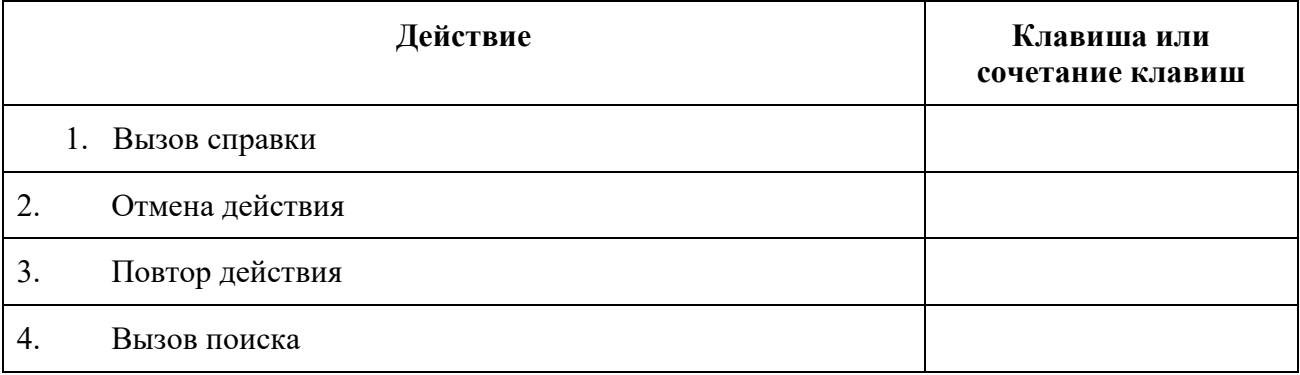

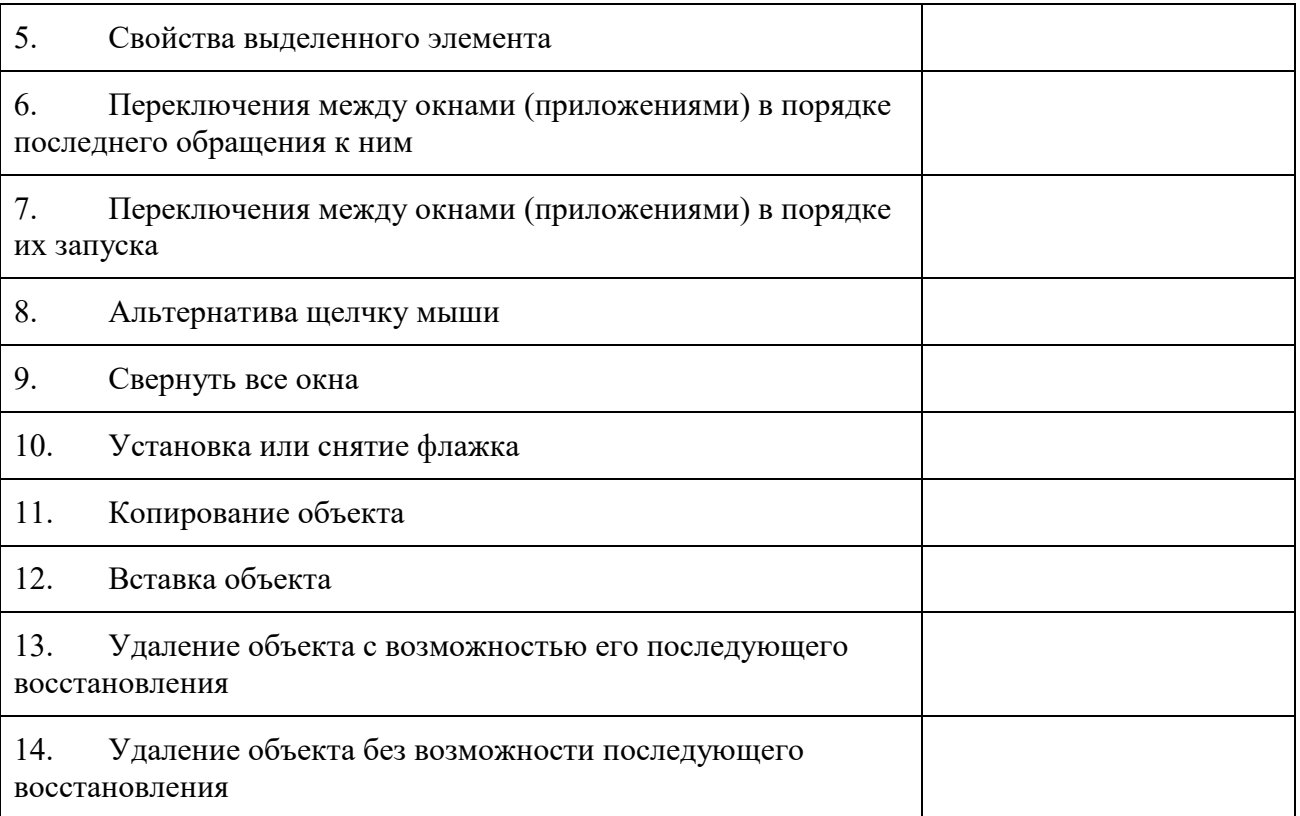

Задание 2. Создайте в своей папке рисунки Рисунок1.png, Рисунок2.png и ярлыки для них в этой же папке. Вставьте в отчёт снимок результата (Alt+PrtScr)

# 2.2. Тестовые задания (ТЗ)

# ТЗ №1 «Основные понятия, функции, состав и принципы работы операционных систем».

## **Вопрос 1**

Какие ОС называются мультипрограммными

1. обеспечивающие одновременную работу нескольких пользователей

2. поддерживающие сетевую работу компьютеров

+3. обеспечивающие запуск одновременно нескольких программ

4. состоящие более чем из одной программы

**Вопрос 2** 

Какие существуют способы реализации ядра системы?

+1. многоуровневая (многослойная) организация

+2. микроядерная организация

3. реализация распределеннная

4. монолитная организация

**Вопрос 3** 

Что обычно входит в состав ядра ОС

+1. высокоуровневые диспетчеры ресурсов

+2. аппаратная поддержка функций ОС процессором

+ 3. базовые исполнительные модули

+ 4. набор системных АРІ-функций

Вопрос 4

Какие особенности характерны для современных универсальных операционных систем?

+ 1. поддержка многозадачности

+ 2. поддержка сетевых функций

 $+3.$  обеспечение безопасности и зашиты ланных

4. предоставление большого набора системных функций разработчикам приложений Вопрос 5

Какие особенности характерны для ОС Unix

 $+1.$  открытость и доступность исходного кода

2. ориентация на использование оконного графического интерфейса

 $+3$ . использование языка высокого уровня С

+ 4. возможность достаточно легкого перехода на другие аппаратные платформы Bonpoc<sub>6</sub>

Какие типы операционных систем используются наиболее часто в настоящее время?

 $+1$ . системы семейства Windows

 $+2$ . системы семейства Unix/Linux

3. системы семейства MS DOS

4. системы семейства IBM OS 360/370

Вопрос 7

Какие утверждения относительно понятия «Ядро операционной системы» являются правильными?

 $+1.$ ядро реализует наиболее важные функции ОС

- $+2$ . подпрограммы ядра выполняются в привилегированном режиме работы процессора
- 3. ядро в сложных ОС может строиться по многоуровневому принципу

4. ядро всегда реализуется на аппаратном уровне

**Вопрос 8** 

Какие шаги в алгоритме взаимодействия приложения с системой выполняются операционной системой

- 1. формирование сообщения и помещение его в системную очередь
- $+$  2. распределение сообщений по очередям приложений
- $+3$ . вызов оконной функции для обработки сообщения
- 4. извлечение сообщения из очереди приложения

**Вопрос**9

Какие утверждения относительно иерархии окон являются справедливыми

- $+1$ . главное окно может содержать любое число подчиненных окон
- $+$  2. любое подчиненное окно может содержать свои подчиненные окна
- 3. подчиненные окна могут быть двух типов дочерние и всплывающие
- +4. приложение может иметь несколько главных окон

# T3 No2

#### $\mathbf{1}$ . Формирование индивидуального информационного пространства:

- установка программного обеспечения на персональный компьютер;  $a<sub>z</sub>$
- $h_{\cdot}$ создание текстовых, графических и других документов;
- $\mathbf{c}$ . перенос (копирование) на свой компьютер фотографий, фильмов, текстов, музыки;
- d. сохранение на своем компьютере ссылок на сетевые ресурсы;
- e. все выше перечисленное;

#### $2.$ Информационное пространство пользователя

- пространство при переносе, копировании и сохранения ссылок; a)
- при решении задач по физике с помощью компьютера;  $b)$
- это информационные ресурсы (файлы с программами, документами, веб-сайты,  $\mathbf{c})$ фотографии, видеофрагменты и др.), которые доступны пользователю при работе на ПК:
- $\mathbf{d}$ при решении задач по геометрии с помощью создания документов;
- рисование объектов:  $e)$
- $3.$ Совокупность средств и правил взаимодействия компьютера и человека:
- a) аппаратный интерфейс;
- b) системный интерфейс;
- c) человеческий рабочий интерфейс;
- d) пользовательский интерфейс;
- e) прикладной интерфейс;

#### **4. Можно выделить следующие типы окон:**

- a) окна папок;
- b) диалоговые окна;
- c) окна приложений;
- d) окна документов;
- e) все выше перечисленное;

## **5. Диалоговые окна предназначены для:**

- a) для одностороннего взаимодействия человека и компьютера;
- b) для диалога человека и компьютера;
- c) для одностороннего взаимодействия компьютера и человека
- d) для диалога человека и человека;
- e) для диалога компьютера и компьютера;

## **6. Основными элементами графического интерфейса являются:**

- a) окна и меню;
- b) папки и файлы;
- c) рабочий стол и кнопка «Пуск»
- d) программы;
- e) окна приложений;

#### **7. Совокупность средств и правил взаимодействия пользователя с компьютером называют:**

- a) аппаратным интерфейсом;
- b) программным интерфейсом;
- c) процессом;
- d) объектом управления;
- e) пользовательским интерфейсом

#### **8. Какие из перечисленных функций отображены кнопками состояния окна?**

- a) свернуть, копировать, восстановить, закрыть;
- b) свернуть, копировать, вставить;
- c) вырезать, вставить, закрыть, копировать;
- d) свернуть, развернуть, восстановить, закрыть;
- e) вырезать, удалить, копировать, вставить;

#### **9. Объекты объектно-ориентированного графического интерфейса**

## **представляются в виде:**

- a) иконок с картинками;
- b) значков с рисунками;
- c) иконок и значков;
- d) заранее заданными частями экрана;
- e) картинок с рисунками;

#### **10. Программы, с помощью которых пользователь решает свои информационные задачи, не прибегая к программированию, называются:**

- a) драйверами;
- b) сервисными программами;
- c) прикладными программами;
- d) текстовыми редакторами;
- e) операционной системой;

#### $11.$ Комплекс программ, обеспечивающих совместное функционирование всех устройств компьютера и предоставляющих пользователю доступ к его ресурсам, -**ЭТО:**

- $a)$ файловая система;
- $b)$ прикладные программы;
- операционная система;  $c)$
- $\mathbf{d}$ сервисные программы;
- текстовыми редакторами;  $e)$

#### $12.$ Основное окно операционной системы:

- a) окна и меню:
- рабочий стол;  $b)$
- панель залач:  $c)$
- $\mathbf{d}$ кнопка «Пуск»
- программы и приложения;  $e)$

#### $13.$ Совокупность всех программ, предназначенных для выполнения на компьютере, называют:

- системой программирования; a)
- программным обеспечением;  $b)$
- операционной системой;  $c)$
- $\mathbf{d}$ приложениями;
- $e)$ программами;
- $14.$ Взаимодействие человека и компьютера строится на основе:
	- объектного графического интерфейса: a)
	- ориентированного интерфейса:  $b)$
	- объектно-ориентированного графического интерфейса;  $\mathbf{c}$ )
	- $\mathbf{d}$ простого интерфейса;
	- сложного интерфейса:  $e)$

#### $V$   $\Pi$  $\Omega$  $\overline{\Omega}$ .

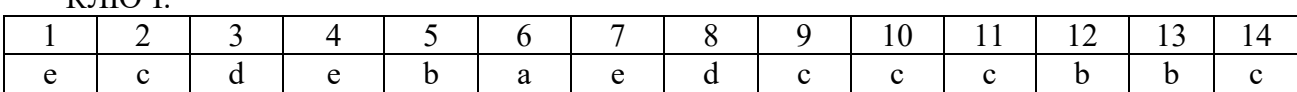

# 3. Комплект оценочных средств для промежуточной аттестации

# 3.1. Тестовые задания (ТЗ)

## T3 No1

1 Понятие «прерывание»

Выберите несколько из 5 вариантов ответа:

- 1) полное прекращение работы программы;
- 2) обращение к подпрограмме;

3) временная остановка выполнения одной программы в целях оперативного выполнения другой;

4) машинная команда специального назначения;

5) справедливы все пункты.

2 Понятие «цилиндр»

—<br>Выберите несколько из 5 вариантов ответа:

1) минимальная единица размещения информации на диске;

2) совокупность дорожек магнитного диска, находящихся на одинаковом расстоянии от центра;

3) концентрическая окружность на поверхности диска;

4) именованная область внешней памяти, выделенная для хранения массива данных;

5) справедливы все пункты.

3 Понятие «кластер»

 $\overline{B}$ ыберите несколько из 3 вариантов ответа:

1) концентрические окружности на поверхности диска;

2) совокупность дорожек магнитного диска, находящихся на одинаковом расстоянии от центра;

3) минимальная единица размещения информации на диске, состоящая из одного или нескольких смежных секторов дорожки.

4 Правильные имена файлов в MS DOS

Быберите несколько из 5 вариантов ответа:

1) zaдacha.txt;

2) com to.doc;

3) hous.pas;

4) privetstvie.exe;

5) все правильные.

5 Понятие «виртуальная машина»

 $\overline{B}$ ыберите несколько из 5 вариантов ответа:

1) некоторая часть разделяемых ресурсов компьютера, предоставляемых одной задаче;

2) оптимальное управление ресурсами компьютера

3) расширенное адресное пространство задачи, полученное отображением части адресного пространства на внешнюю память;

4) программа, спроектированная по требованиям Windows 95;

5) справедливы все пункты.

6 Команда для открытия редактора реестра

Выберите несколько из 5 вариантов ответа:

1) REESTR:

2) COMMAND;

 $3)$  DIR:

4) REGEDIT;

5) REG.

7 Прерывания, имеющие наибольший приоритет

Выберите несколько из 3 вариантов ответа:

1) логические;

2) программные;

3) аппаратные.

8 Преимущество записи информации по кластерам взамен использования одиночных секторов

Выберите несколько из 3 вариантов ответа:

1) не теряется свободное место на диске;

2) уменьшается размер таблицы размешения файлов:

3) делается невозможной фрагментация файлов.

9 Главная задача файловой системы

Выберите несколько из 3 вариантов ответа:

1) связывание имени файла с выделенным ему пространством внешней памяти;

2) обеспечение защиты от несанкционированного доступа;

3) обеспечение совместного доступа к файлам.

10 Процесс из состояния выполнения переходит в состояние ожидания при

Выберите несколько из 4 вариантов ответа:

1) появлении более приоритетного процесса;

2) невозможности предоставить ресурсы или задержке данных:

3) окончании выполнения;

4) истечении времени.

11 К логическим прерываниям не относятся

Выберите несколько из 4 вариантов ответа:

1) прерывания по нарушению питания;

2) прерывание при делении на нуль;

3) прерывание при обнаружении ошибок чётности;

4) прерывание по нарушению адресации.

12 Определение «мультипрограммирование»

Выберите несколько из 4 вариантов ответа:

1) наличие в системе двух или более процессоров;

2) распределение оперативной памяти на каждую из выполняемых задач;

3) видимость одновременного выполнения нескольких программ;

4) разделение ресурсов системы между различными пользователями.

13 Операционная система представляет собой

Выберите несколько из 4 вариантов ответа:

1) комплекс аппаратных средств для управления работой устройств;

2) совокупность ресурсов компьютера;

3) комплекс инструментальных программ;

4) комплекс программ специального назначения.

14 Назначение оболочек операционных систем

Выберите несколько из 4 вариантов ответа:

1) защита операционной системы;

2) облегчение взаимодействия пользователя с компьютером;

3) предоставление возможности написания программ;

4) все перечисленные пункты.

15 Поименованная совокупность данных, хранимая во внешней памяти Выберите несколько из 4 вариантов ответа:

1) запись;

2) файл;

3) директория;

4) файловая система.

16 ОС MS DOS является

Выберите несколько из 4 вариантов ответа:

1) однопользовательской, однозадачной;

2) однопользовательской, многозадачной;

3) многопользовательской, однозадачной;

4) многопользовательской, многозадачной

17 Количество символов в названии каталога в MS DOS

Выберите несколько из 4 вариантов ответа:

1) не более 11 символов;

2) не более 255 символов;

3) не более 12 символов;

4) не более 8 символов.

18 Принципиальное отличие ОС Windows от MS DOS

Выберите несколько из 4 вариантов ответа:

1) многозадачность;

2) графический интерфейс;

3) возможность обмена данными между работающими программами:

4) всё перечисленное.

19 Назначение команды DIR с ключом /P в ОС MS DOS

Выберите несколько из 4 вариантов ответа:

1) выводит информацию о содержании каталога в сокращённом виде;

2) выводит только скрытые файлы;

3) выводит информацию постранично;

4) выводит все файлы каталога кроме системных.

20 При вытесняющей многозадачности

Выберите несколько из 2 вариантов ответа:

1) распределением процессорного времени между программами занимается операционная система;

2) операционная система не занимается распределением процессорного времени.

21 Определение «многопоточность»

Выберите несколько из 3 вариантов ответа:

1) несколько процессов выполняются одновременно;

2) одновременно передаётся несколько потоков данных;

3) процесс делится на несколько частей, самостоятельно претендующих на процессорное время.

22 Качество необязательно присущее программе-вирусу

Выберите несколько из 3 вариантов ответа:

1) приводит к потере информации;

2) самостоятельно запускается;

3) присоединяет свой код к другим программам.

23 Программы, служащие для выполнения вспомогательных операций обработки данных и обслуживания компьютеров, называются

Выберите несколько из 4 вариантов ответа:

1) драйверы;

2) сервисы;

3) резидентные программы;

4) утилиты.

24 Что не является функцией утилит?

 $\overline{B}$ ыберите несколько из 5 вариантов ответа:

1) диагностика;

2) тестирование аппаратных и программных средств;

3) организация работы внешних устройств;

4) оптимизация использования дискового пространства;

5) восстановление повреждённой информации на магнитном диске.

25 Чем больше размер кластера на жёстком диске, тем

Выберите несколько из 4 вариантов ответа:

1) больше потери свободного места на жёстком диске;

2) больше фрагментация файлов;

3) выше вероятность повреждения данных;

4) меньше скорость считывания файла.

26 Запрет прерывания называется

—<br>Выберите несколько из 4 вариантов ответа:

1) маскировкой;

2) откатом;

3) исключением;

4) указанием процессора.

27 Укажите порядок типов данных по возрастанию степени избыточности:

Выберите несколько из 4 вариантов ответа:

1) видео, текстовые, графические;

2) текстовые, видео, графические;

3) графические, видео, текстовые;

4) текстовые, графические, видео.

28 Утверждение не имеет смысла относительно сжатия данных

Выберите несколько из 3 вариантов ответа:

1) если к разным типам данных применить один и тот же алгоритм сжатия, то результат будет одинаковый (коэффициенты сжатия будут равны);

2) для любого типа информации существует теоретический предел сжатия, который не может быть превышен без потери части информации;

3) для любого типа данных существует алгоритм, который обеспечит лучшую степень сжатия, чем другие методы.

29 Команда MS DOS c:\work>copy c:\text.txt text.doc означает

Выберите несколько из 4 вариантов ответа:

1) копирование файла с текущего в корневой каталог с изменением расширения;

2) копирование файла с корневого каталога в текущий с изменением расширения;

3) переименование файла;

4) создание на диске С: копии файла, но с другим расширением.

30 Приглашение имеет вид c:\work\student>

Укажите команду, перемещающую файл, находящийся в каталоге work в каталог student

Выберите несколько из 4 вариантов ответа:

1) move c:\work\texttxt;

2) move text.txt c:\work\student;

3) move text.txt student;

4) move work\text.txt student.

31 В файловой системе NTFS информация о всех файлах и папках хранится в таблице: Выберите несколько из 4 вариантов ответа:

 $1)$  FAT;

 $2) MFT:$ 

 $3) NTF:$ 

4) NT.

32 Функционирование и взаимосвязь всех компонентов компьютера и доступ пользователя к его аппаратным возможностям осуществляет

Выберите несколько из 3 вариантов ответа:

1) операционная система;

2) прикладное программное обеспечение;

3) языки программирования.

33 Основные функции ОС

Выберите несколько из 3 вариантов ответа:

1) управление данными;

2) управление задачами;

3) связь с внешней средой.

#### 34 Программный объект, обладающий собственными вычислительными ресурсами

(запущенная программа)

Выберите несколько из 3 вариантов ответа:

 $1)$  процесс;

2) pecypc;

3) задача.

35 Процессы, проходящие в операционной системе

1) системные;

2) пользовательские:

3) общие.

#### 36 Возможность развития ОС достигается за счет

Выберите несколько из 3 вариантов ответа:

1) простоты;

2) модульности;

3) совместимости.

#### 37 Часть ОС, имеющая законченное функциональное значение, с правилами

#### взаимолействия

Выберите несколько из 4 вариантов ответа:

1) модуль;

- 2) блок;
- 3) плита;
- 4) объект.

38 Основные функции ОС, внутрисистемные задачи выполняют

Выберите несколько из 3 вариантов ответа:

1) ядро ОС;

2) приложения;

3) вспомогательные модули.

39 Защита кодов ОС, данных, процессов обеспечивается

Выберите несколько из 3 вариантов ответа:

1) пользовательским режимом работы;

2) привилегированным режимом работы;

3) совместным режимом работы.

40 Компьютеры, используемые в качестве Web-серверов, серверов крупных компаний и научных институтов, ориентированные на обработку множества одновременных заданий, большинству которых требуется большое количество операций

Выберите несколько из 3 вариантов ответа:

1) мэйнфреймы;

2) серверные ОС;

3) системы реального времени.

41 Создание, планирование и удаление процессов контролирует

-<br>Выберите несколько из 3 вариантов ответа:

1) операционная система;

2) прикладная программа;

3) пользователь.

42 Состояние только что созданного процесса называется

Выберите несколько из 3 вариантов ответа:

1) новым:

2) готовым;

3) ожидающим.

43 Функции ОС по управлению памятью

Выберите несколько из 3 вариантов ответа:

1) отслеживание свободной и занятой памяти:

2) выделение памяти процессам;

3) настройка адресов программ на область физической памяти.

44 В совокупность виртуального адресного пространства входят

Выберите несколько из 3 вариантов ответа:

1) символьные имена:

2) виртуальные адреса;

3) физические адреса.

45 Область память фиксированной величины

Выберите несколько из 3 вариантов ответа:

1) раздел;

2) каталог:

3) сегмент.

46 Большое число несмежных участков свободной памяти

Выберите несколько из 3 вариантов ответа:

1) фрагментация;

2) дефрагментация;

3) оптимизация.

47 Ресурс, который пользователю (программе) представляется обладающим свойствами, которыми он в действительности не обладает

Выберите несколько из 3 вариантов ответа:

1) виртуальный;

2) физический;

3) реальный.

48 При свопинге процессы выгружаются на диск

*Выберите несколько из 3 вариантов ответа:* 

1) полностью;

2) частично;

3) сегментарно.

**49** Части виртуального пространства произвольного размера *Выберите несколько из 3 вариантов ответа:* 

1) сегменты;

2) страница;

3) кадры.

**50** Область для временного хранения сегментов и страниц на диске *Выберите несколько из 3 вариантов ответа:* 

1) файл поддержки;

2) страничный файл;

3) виртуальная страница.

**51** Номера ячеек оперативной памяти соответствуют

*Выберите несколько из 3 вариантов ответа:* 

1) физическим адресам;

2) виртуальным адресам;

3) символьным именам.

**52** Методы распределения памяти

*Выберите несколько из 3 вариантов ответа:* 

1) перемещаемыми разделами;

2) сегментно-страничное распределение;

3) фрагментирование памяти.

**53** Программы, отвечающие за контакт периферийных устройств с компьютером *Выберите несколько из 3 вариантов ответа:* 

1) драйверы;

2) дайверы;

3) рейдеры.

**54** Информация, описывающая свойства файла

*Выберите несколько из 3 вариантов ответа:* 

1) атрибуты файла;

2) свойства файла;

3) содержание файла.

**55** Собственная единица дискового пространства

*Выберите несколько из 3 вариантов ответа:* 

1) кластер;

2) цилиндр;

3) сектор.

**56** Критерии эффективности физической организации файлов

*Выберите несколько из 4 вариантов ответа:* 

1) скорость доступа;

2) степень фрагментированности диска;

3) объем адресной информации файла;

4) минимальный размер файла.

**57** Папка, через которую файловые системы различных устройств подключаются к корневой файловой системе называется:

*Запишите ответ:* 

**58** Объединение файловых систем различных устройств в единую файловую систему называется:

*Запишите ответ:* 

**59** Программное обеспечение компьютера разделяется на:

 $\_$  , and the set of the set of the set of the set of the set of the set of the set of the set of the set of the set of the set of the set of the set of the set of the set of the set of the set of the set of the set of th

*Выберите несколько из 4 вариантов ответа:* 

1) общесистемное

2) прикладное

3) средства разработки

4) приложения

**60** Прикладное программное обеспечение делится:

*Выберите несколько из 4 вариантов ответа:* 

1) общесистемное

2) прикладное

3) средства разработки

4) приложения

**61** Программные продукты, предназначенные для решения задач в конкретной предметной области это:

*Выберите несколько из 3 вариантов ответа:* 

1) приложения

2) утилиты

3) дистрибутивы

**62** Програмное обеспечение представляющее собой комплекс управляющих и

обрабатывающих программ,описаний, инструкций, обеспечивающих функционирование вычислительной системы а также разрабобтку и исполнение программ пользователей это: *Выберите несколько из 3 вариантов ответа:* 

1) Системное ПО

2) Прикладное ПО

3) Средства разработки

**63** Програмное обеспечение представляющее собой совокупность программ решения конкретных задач из различных сфер применения ЭВМ это:

*Выберите несколько из 3 вариантов ответа:* 

1) Системное ПО

2) Прикладное ПО

3) Средства разработки

**64** Инструменты программиста, включающие алгоритмические языки программирования, а также трансляторы (компиляторы)

*Выберите несколько из 3 вариантов ответа:* 

1) Системное ПО

2) Прикладное ПО

3) Средства разработки

**65** Программа, обеспечивающая диалог ЭВМ с пользователем:

*Выберите несколько из 3 вариантов ответа:* 

1) Драйверы

2) Компиляторы

3) Средства разработки

**66** Набор программ, обеспечивающий организацию вычислительного процесс на ЭВМ: *Выберите несколько из 3 вариантов ответа:* 

1) операционная система

2) вычислительная система

3) электронная система

**67** основные требования к разработке программногообеспечения ЭВМ:

*Выберите несколько из 5 вариантов ответа:* 

1) модульность

2) возможность развития

3) гибкость

4) адаптируемость

5) совместимость

**68** Программы операционной системы постоянно (резидентно) находятся в

Выберите несколько из 3 вариантов ответа:

1) основной памяти

2) внешней памяти

3) постоянной памяти

69 Управляющая программа определяет порядок выполнения обрабатывающих программ и обеспечивает необходимый набор услуг для их выполнения. К ним относятся:

Выберите несколько из 3 вариантов ответа:

1) Программы управления задачами

2) Программы управления данными

3) Программы управления восстановлением

70 Конкретные характеристики реализации системы, в среде которой она функционирует: имя, версия, редакция ОС, тип и технические характеристики компьютера называется Выберите несколько из 3 вариантов ответа:

1) конфигурация системы

2) реализация системы

3) использование системы

71 Управление данными в операционных системах включает следующие компоненты: Выберите несколько из 3 вариантов ответа:

1) долговременное планирование

2) оперативное управление

3) управление внешними устройствами ввода-вывода

72 Распределением памяти под программы и данные, реализацию обмена данными между оперативной и внешней памятью занимается:

Выберите несколько из 3 вариантов ответа:

1) долговременное планирование

2) оперативное управление

3) управление внешними устройствами ввода-вывода

73 Организацией размещением данных на внешних носителях, их выборку и

предоставление пользовательским программам занимается:

Выберите несколько из 3 вариантов ответа:

1) долговременное планирование

2) оперативное управление

3) управление внешними устройствами ввода-вывода

74 Цикл обработки файла включает следующие операции:

Выберите несколько из 3 вариантов ответа:

1) открытие файла

2) обработка файла

3) закрытие файла

75 Файловая система включает в себя:

Выберите несколько из 2 вариантов ответа:

1) таблицу содержания

2) область данных

76 Программный модуль, выполняемый в центральном процессоре это:

Выберите несколько из 4 вариантов ответа:

 $1)$  процесс

2) программа

3) задача

4) очередь

77 Различают следующие состояния процесса:

Выберите несколько из 5 вариантов ответа:

1) новый

2) выполняемый

3) ожидающий

4) готовый

5) завершенный

78 Распределение процесов между имеющимися ресурсами называется:

 $\overline{B}$ ыберите несколько из 3 вариантов ответа:

1) планированием процесса

2) очередью готовых процессов

3) очередью работ - заданий

79 Какой из планировщиков решает какой из процессов, находящихся в очереди готовых процессов, должен быть передан на выполнение в CPU?

Выберите несколько из 2 вариантов ответа:

1) долгосрочный планировщик

2) краткосрочный планировщик

80 Какой из планировщиков решает какой из процессов, находящихся во входной очереди, должен быть переведен в очередь готовых процессов?

Выберите несколько из 2 вариантов ответа:

1) долгосрочный планировщик

2) краткосрочный планировщик

81 Входная очередь процессов располагается:

Выберите несколько из 2 вариантов ответа:

1) во внешней памяти

2) в основной памяти

82 Очередь готовых процессов располагается:

Выберите несколько из 2 вариантов ответа:

1) во внешней памяти

2) в основной памяти

83 Основные ресурсы, которые операционная система выделяет для выполнения процесса: Выберите несколько из 3 вариантов ответа:

1) процессорное время

2) основная память

3) устройства ввода-вывода

84 С помощью каких механизмов реализуется передача данных между процессами или

совместное использование некоторых ресурсов

Выберите несколько из 4 вариантов ответа:

1) транспортеры

2) очереди

3) сигналы

4) семафоры

85 Механизм передачи требований от одного процесса другому на немедленное

выполнение действия называется:

Выберите несколько из 4 вариантов ответа:

1) транспортеры

- 2) очереди
- 3) сигналы

4) семафоры

86 Механизм передачи сообщений от одного потока к другому о наступлении некоторого события называется:

Выберите несколько из 4 вариантов ответа:

1) транспортеры

2) очереди

3) сигналы

4) семафоры

87 Наиболее простой стратегией планирования процессов является:

Выберите несколько из 5 вариантов ответа:

1) первый пришел - первый обслуживается

2) наиболее короткая работа выполняется первой

3) приоритетное планирование

4) карусельная стратегия планирования

5) планирование с использованием многоуровневой очереди

88 Интерфейс - это способ общения пользователя с персональным компьютером. Различают следующие виды интерфейса:

Выберите несколько из 3 вариантов ответа:

1) командный (текстовый) интерфейс

2) текстовый или графический полноэкранный интерфейс

3) графический многооконый пиктографический интерфейс

89 Виджет - это заготовка части пользовательского интерфейса с параметрами настройки окна программы. Наиболее распространенные:

Выберите несколько из 5 вариантов ответа:

1) управляющая кнопка

2) радиокнопка

3) флажок

4) список

5) полосы прокрутки

90 Какие требования предъявляются к современным операционным системам? Выберите несколько из 7 вариантов ответа:

1) расширяемость

2) переносимость

3) совместимость

4) надежность

5) отказоустойчивость

6) безопасность

7) производительность

91 Что является ялром операционной системы?

Выберите несколько из 2 вариантов ответа:

1) модули, выполняющие основные функции ОС

2) модули, выполняющие вспомогательные функции ОС

92 Какие режимы работы операционной системы должна поддерживать аппаратура компьютера?

Выберите несколько из 3 вариантов ответа:

1) пользовательский режим

2) привилегированный режим

3) универсальный режим

93 Способ организации вычислительного процесса, при котором на одном процессоре попеременно выполняются сразу несколько программ называется:

Выберите несколько из 3 вариантов ответа:

1) мультипрограммирование

2) процессирование

3) мультимедийность

94 В каких системах пользователю предоставляется возможность интерактивной работы срузу с несколькими приложениями?

Выберите один из 3 вариантов ответа:

1) системах разделения времени

2) системы реального времени

3) системы пакетной обработки

95 В каких системах выполнение процессов и обработка данных осуществляется блоками? Выберите один из 3 вариантов ответа:

1) системах разделения времени

2) системы реального времени

3) системы пакетной обработки

96 Какие системы предназначены для управления с помощью компьютера различными

техническими объектами или техническими процессами?

Выберите один из 3 вариантов ответа:

1) системах разделения времени

2) системы реального времени

3) системы пакетной обработки

97 Способ организации вычислительного процесса в системах с несколькими

процессорами, при котором несколько задач (процессов, потоков) могут одновременно выполняться на разных процессорах системы называется:

Выберите несколько из 3 вариантов ответа:

1) многопроцессорная обработка

2) многозадачная обработка

3) многопользовательская обработка

98 Основной корневой файловой системой операционной системы Linux в настоящий момент является:

Выберите несколько из 5 вариантов ответа:

 $1)$  ext $4$ 

 $2)$  ext $3$ 

 $3)$  ext $2$ 

 $4) ext1$ 

5) Btrfs

99 Какие файловые системы применяются в операционной системе Linux?

Выберите несколько из 5 вариантов ответа:

 $1)$  ext $4$ 

2) Btrfs

 $3)$  JFS

 $4) <sub>XFS</sub>$ 

5) NTFS

100 Корневая файловая система содержит набор стандартных каталогов и утилит, без которых невозможна работа Linu

Выберите несколько из 2 вариантов ответа:

1) Да

 $2)$  Her

#### 101 В Linux корневой каталог обозначается так:

Выберите несколько из 4 вариантов ответа:

 $1)$  "  $/$  "

 $2) C:$ 

 $3)$  D:

 $4)$  "  $\backslash$  "

102 Какой каталог содержит стандартные утилиты Linux?

Выберите несколько из 5 вариантов ответа:

 $1)$ /bin

 $2) /$ boot

 $3)$ /dev

 $4)$ /etc

 $5)$  /home

103 Какой каталог содержит файлы устройств Linux?

Выберите несколько из 5 вариантов ответа:

 $1)$  /bin

 $2)$ /boot

 $3)$  /dev

 $4)$ /etc

5) /home

104 Какой каталог содержит конфигурационные файлы операционной системы и всех сетевых служб Linux?

*Выберите несколько из 5 вариантов ответа:* 

- 1) /bin
- 2) /boot

3) /dev

4) /etc

5) /home

**105** Какой каталог содержит домашние каталоги всех пользователей, которые зарегистрированы в системе Linux?

*Выберите несколько из 5 вариантов ответа:* 

1) /bin

2) /boot

3) /dev

4) /etc

5) /home

#### **106** Какой каталог содержит различные библиотеки и модули ядра Linux? *Выберите несколько из 5 вариантов ответа:*

1) /bin

2) /lib

3) /dev

4) /etc

5) /home

#### **107** Какой каталог предоставляет информацию о процесах, протекающих в операционной системе Linux?

*Выберите несколько из 5 вариантов ответа:* 

1) /bin

2) /lib

3) /dev

4) /proc

5) /home

#### **108** Каталог пользователя в операционной системе Linux?

*Выберите несколько из 5 вариантов ответа:* 

1) /bin

2) /lib

3) /root

4) /proc

5) /home

**109** В какой папке содержится набор утилит для системного администрирования,

содержатся исполняемые файлы, необходимые для загрузки системы и ее восстановления в операционной системе Linux?

*Выберите несколько из 5 вариантов ответа:* 

1) /bin

2) /lib

3) /root

4) /proc

5) /sbin

**110** Назовите каталог, в котором хранятся временные файлы операционной системе Linux? *Выберите несколько из 5 вариантов ответа:* 

1) /bin

- 2) /tmp
- 3) /usr

4) /var

5) /sbin

**111** Какая команда используется для перемещения по дереву каталогов в операционной

системе Linux?? Запишите ответ:

112 Какая команда используется просмотра содержимого каталога в операционной системе Linux?

Запишите ответ:

113 Команда ls -al /etc выведет на экран:

Выберите несколько из 4 вариантов ответа:

1) выведет список всех файлов каталога, в том числе и скрытые файлы

2) выведет информацию о содержимом каталога, включая права доступа

3) выведет список содержимого каталога в обратном порядке

4) отсортирует файлы по размеру

114 Команда ls -al / etc выведет на экран:

Выберите несколько из 4 вариантов ответа:

1) список всех файлов каталога, в том числе и скрытые файлы

2) информацию о содержимом каталога, включая права доступа

3) список содержимого каталога в обратном порядке

4) отсортирует файлы по размеру

115 Команла созлания нового каталога в ОС Linux?

 $3$ anuuume omeem

116 Что произойдет при вводе в консоль в ОС Linux следующей команды: mv dokument dokument.old?

Выберите несколько из 4 вариантов ответа:

1) файл будет перемещен в каталог dokument.old

2) файл будет переименован в файл dokument.old

3) файл будет скопирован

4) файлы будут объеденены в один файл

117 Что произойдет при вводе в консоль в ОС Linux следующей команды: mv Globus Dos? Выберите несколько из 4 вариантов ответа:

1) каталог Globus будет перемещен в каталог Dos

2) каталог Dos будет перемещен в каталог Globus

3) файл Globus будет скопирован в каталог Dos

4) Каталоги будут объеденены в один каталог

118 Что произойдет при вводе в консоль в ОС Linux следующей команды: ср dokument Globus?

Выберите несколько из 3 вариантов ответа:

1) файл document будет перемещен в каталог Globus

2) файл document будет скоприован в каталог Globus

3) файл Globus будет скопирован в каталог document

119 Что произойдет при вводе в консоль в ОС Linux следующей команды: ср dokument Globus?

Выберите несколько из 3 вариантов ответа:

1) файл document будет перемещен в каталог Globus

2) файл document будет скопирован в каталог Globus

3) файл Globus будет скопирован в каталог document

120 Какая команда используется для удаления файлов в операционной системе Linux?  $\overline{3}$ *anuuume omkem* 

121 Какая команда позволяет вывести на экран содержимое любого файла в операционной системе Linux?

Запишите ответ:

# 122

Какая команда очищает окно терминала в операционной системе Linux? Запишите ответ:

#### 123 Какие команды позволяют найти файлы в операционной системе Linux?  $\overline{B}$ ыберите несколько из 5 вариантов ответа:

1) locate

 $2)$  find

3) more

4) which

 $5)$  man

124 Какие команды выводит на экран консоли информацию о предназначении и использовании команд в операционной системе Linux?

Выберите несколько из 5 вариантов ответа:

1) locate

 $2)$  find

3) more

4) which

 $5)$  man

125 Какая команда в операционной системе Linux выводит содержимое файла на экран постранично?

Выберите несколько из 5 вариантов ответа:

1) locate

 $2)$  find

3) more

4) which

 $5)$  man

126 Виртуальная машина (VM) представляет собой

Выберите несколько из 3 вариантов ответа:

1) эмуляцию устройств на другом устройстве

2) виртуальный компьютер, с нужной операционной системой на вашем компьютере

3) реальную операционную систему

127 Виртуальные машины используются для:

Выберите несколько из 2 вариантов ответа:

1) запуска серверов

2) тестирования работы программ в различных ОС

128 При выделении объема оперативной памяти для виртуальной машины рекомендуется ориентироваться:

плати несколько из 3 вариантов ответа:

1) на значение в "зеленой" зоне

2) на значение в "красной" зоне

3) на значение в "желтой" зоне

129 Укажите объем оперативной памяти выделеный данной виртуальной машине Изображение:

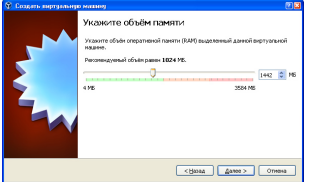

Запишите число:

130 Укажите имя и размер нового виртуального жесткого диска по формату [имя диска,

#### размер], например: KD5, 45 Изображение:

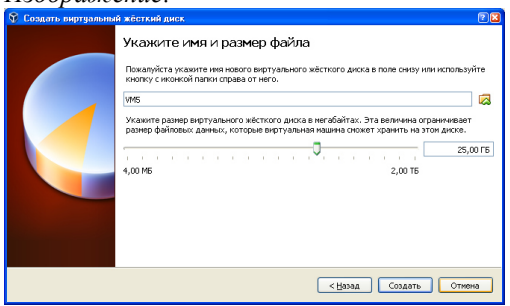

Запишите ответ:

131 Файл какого виртуального жесткого диска будет занимать необходимое место на физическом носителе лишь по мере заполнения?

Выберите несколько из 2 вариантов ответа:

1) динамического

2) фиксированного

132 Файлу присвоены права доступа. - rwxr-x--х

Какими правами доступа к файлу обладает пользователь

Выберите несколько из 3 вариантов ответа:

1) чтение

2) запись

3) исполнение

133 Файлу присвоены права доступа - rwxrwxrwx

Кто обладает всеми правами доступа к файлу

Выберите несколько из 3 вариантов ответа:

- 1) пользователь
- 2) группа пользователей

3) все пользователи

134 Файлу присвоены права доступа - rwxr--r-х.

Какими правами доступа к этому файлу обладают все пользователи?

Выберите несколько из 3 вариантов ответа:

1) чтение

2) запись

3) исполнение

135 Способы запуска Total Commander:

Выберите несколько из 3 вариантов ответа:

1) запустить при помощи Проводника программу Totalcmd.exe, обычно находящуюся в каталоге C:\Program Files\Total Commander.

2) выполнить команду Пуск - Панель управления - Total Commander - Total Commander 32

3) дважды щелкнуть по ярлычку **на Рабочем столе или Панели задач** 

136 Способы выхода из Total Commander:

Выберите несколько из 5 вариантов ответа:

1) клавиша Выход, расположенная в панели функциональных клавиш.

2) пункт Выход меню Правка;

3) комбинация клавиш Alt+F4;

4) крестик в правом верхнем углу окна Total Commander:

5) комбинация клавиш Alt+F5;

137 Основные элементы управления Total Commander. Главное меню

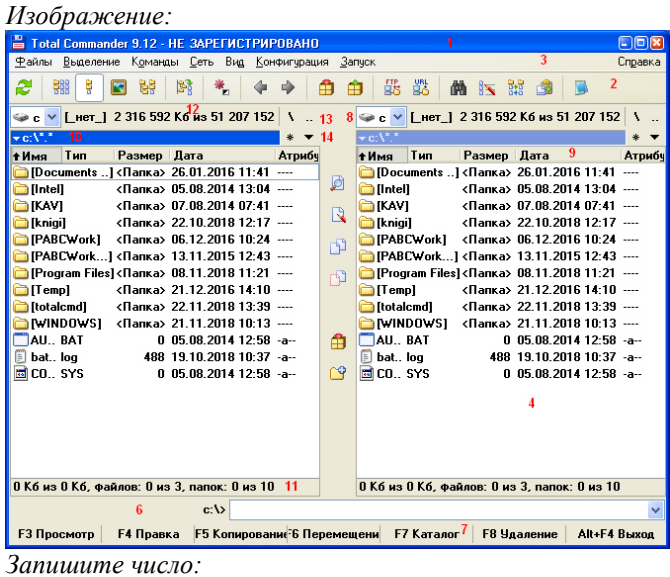

**138** Основные элементы управления Total Commander. Панель инструментов *Изображение:* 

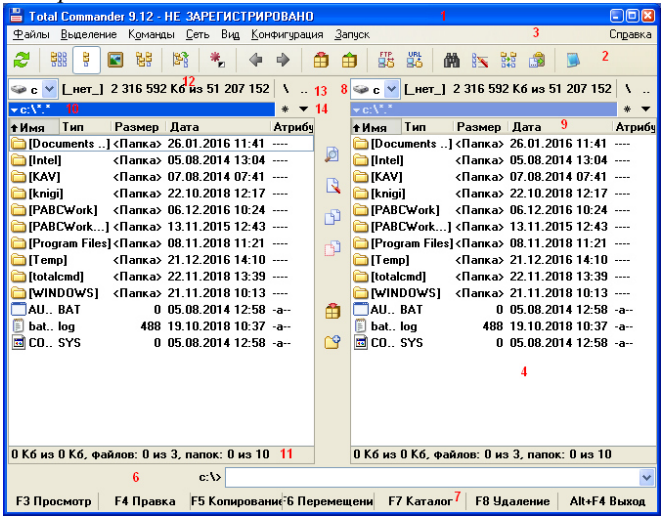

*Запишите число:* 

 $\overline{\phantom{a}}$  , where the contract of the contract of the contract of the contract of the contract of the contract of the contract of the contract of the contract of the contract of the contract of the contract of the contr

**139** Основные элементы управления Total Commander. Окно выбора дисков *Изображение:* 

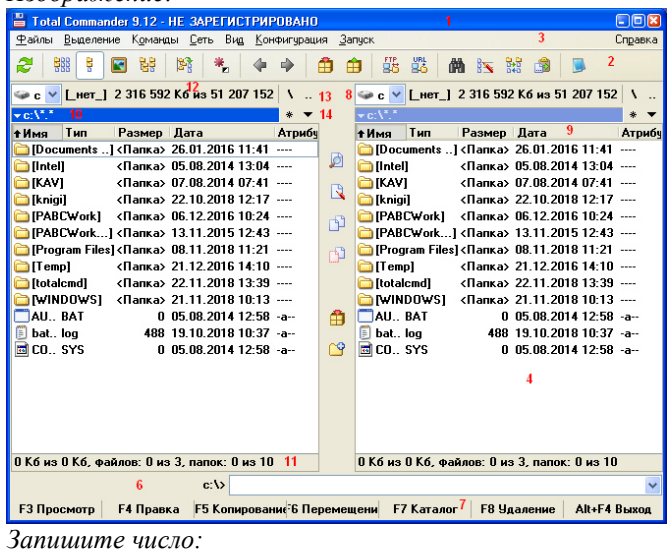

**140** Основные элементы управления Total Commander. Информация о свободном и общем дисковом пространстве

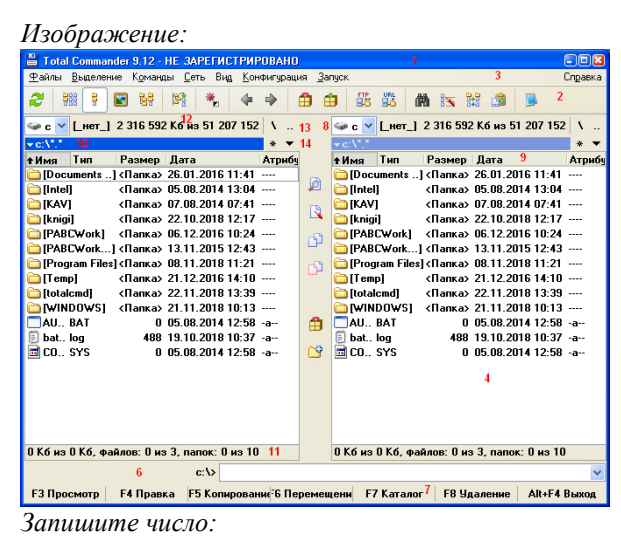

**141** Основные элементы управления Total Commander. Кнопки для перехода в корневой и родительский каталог

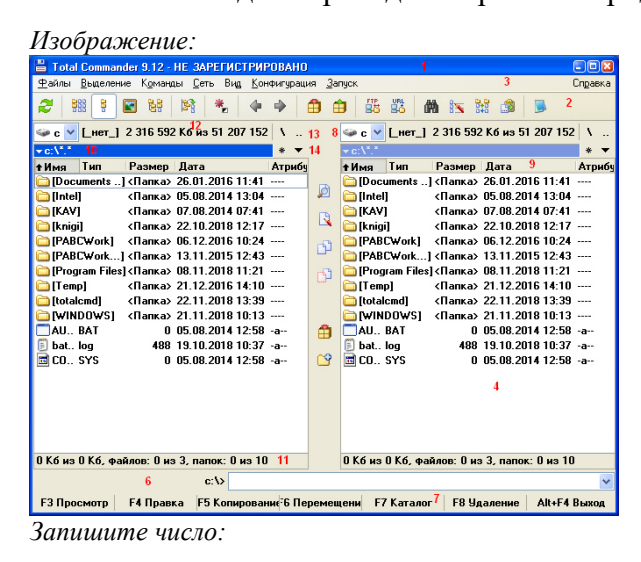

**142** Основные элементы управления Total Commander. Строка текущего каталога

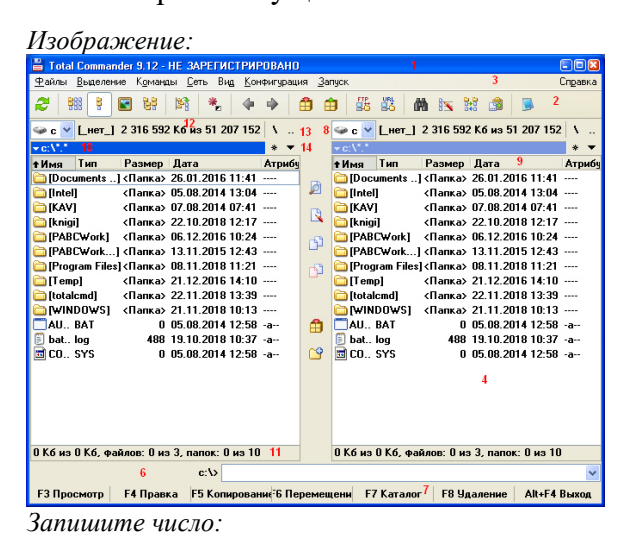

## **143** Основные элементы управления Total Commander. Строка текущего каталога

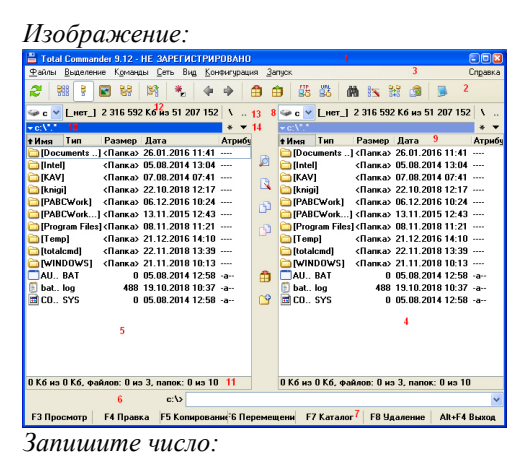

#### $\overline{\phantom{a}}$  , which is a set of the set of the set of the set of the set of the set of the set of the set of the set of the set of the set of the set of the set of the set of the set of the set of the set of the set of th **144** Основные элементы управления Total Commander. Заголовки табуляторов

*Изображение:* 

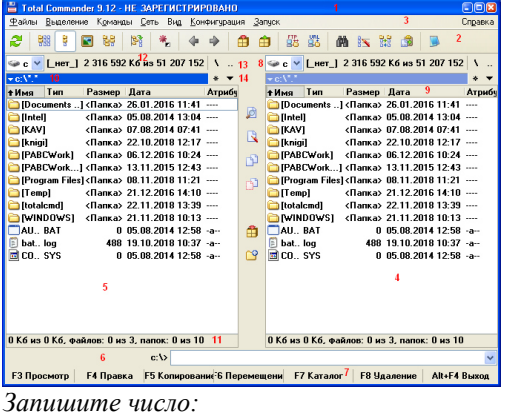

#### **145** Основные элементы управления Total Commander. Файловые панели

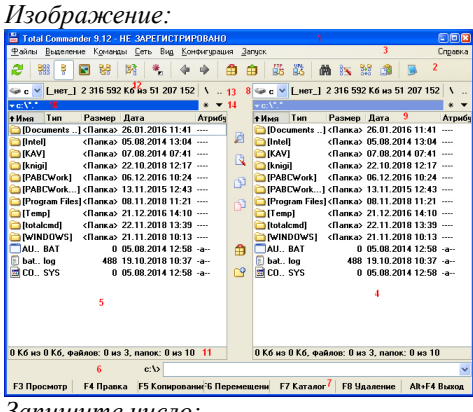

 $\overline{\phantom{a}}$  , which is a set of the set of the set of the set of the set of the set of the set of the set of the set of the set of the set of the set of the set of the set of the set of the set of the set of the set of th

*Запишите число:* 

#### $\overline{\phantom{a}}$  , which is a set of the set of the set of the set of the set of the set of the set of the set of the set of the set of the set of the set of the set of the set of the set of the set of the set of the set of th **146** Основные элементы управления Total Commander. Файловые панели

*Изображение:* 

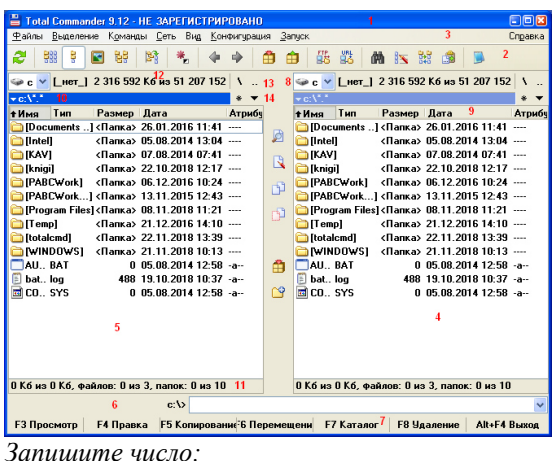

#### $\overline{\phantom{a}}$  , which is a set of the set of the set of the set of the set of the set of the set of the set of the set of the set of the set of the set of the set of the set of the set of the set of the set of the set of th **147** Основные элементы управления Total Commander. Командная строка

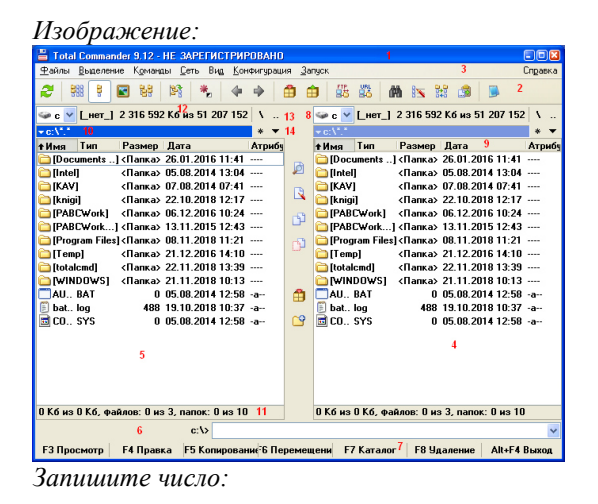

**148** Основные элементы управления Total Commander.

Панель функциональных клавиш

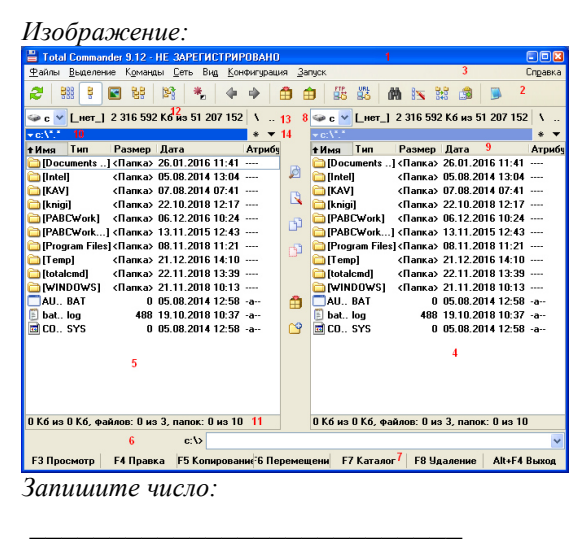

**149** Способы выбора вида отображения файлов: *Выберите несколько из 3 вариантов ответа:* 

1) через меню Вид;

2) из контекстного меню панели заголовков табуляторов.

3) при помощи специально зарезервированных клавиш;

#### **150** Типы сортировок файлов в панелях Total Commander

*Выберите несколько из 4 вариантов ответа:* 

1) по имени;

- 2) по типу файла;
- 3) по размеру;

4) по времени создания

**151** При задании маски для выбора файлов можно использовать два стандартных символа. Какие?

*Выберите несколько из 5 вариантов ответа:* 

1) ?

 $2) *$ 

 $3)$ 

 $4) /$ 

5) #

**152** При задании маски для выбора файлов можно использовать два стандартных символа: Какой из них заменяет одну произвольную букву?

*Запишите ответ:* 

**153** При задании маски для выбора файлов используются стандартные символы. Какой из символов заменяет произвольное количество произвольных символов?

*Запишите ответ:* 

#### **154** Способы смены активной панели:

*Выберите несколько из 3 вариантов ответа:*  1) клавиша Tab.

2) щелчок мыши на соответствующей панели;

\_\_\_\_\_\_\_\_\_\_\_\_\_\_\_\_\_\_\_\_\_\_\_\_\_\_\_\_\_\_\_\_\_\_\_\_\_\_\_\_\_\_

3) клавиша Shift **155** Способы смены диска: *Выберите несколько из 5 вариантов ответа:* 

1) команда имя диска: в строке текущего каталога

2) команда cd имя\_диска: в командной строке;

3) комбинация клавиш Alt+F1 или Alt+F2;

4) щелкнуть по кнопке нужного диска;

5) раскрыть выпадающий список окна смены диска и выбрать необходимый диск;

**156** Способы выделения одного объекта:

*Выберите несколько из 3 вариантов ответа:* 

1) клавиша Insert;

2) клавиша Пробел;

3) щелчок правой кнопки мыши по объекту

**157** Удаление файлов и каталогов в Total Commander

*Выберите несколько из 4 вариантов ответа:* 

1) клавиши F7 или Shift+F7

2) клавиши F5 или Shift+F5

3) клавиши F8, Del, Shift+F8 и Shift+Del

4) клавиша F6 или Shift+F6

**158** Копирование файлов и каталогов через интерфейс Total Commander

*Выберите несколько из 4 вариантов ответа:* 

1) клавиши F7 или Shift+F7

2) клавиши F5 или Shift+F5

3) клавиши F8, Del, Shift+F8 и Shift+Del

4) клавиша F6 или Shift+F6

**159** Создание каталогов через интерфейс Total Commander

*Выберите несколько из 4 вариантов ответа:* 

1) клавиши F7 или Shift+F7

2) клавиши F5 или Shift+F5

3) клавиши F8, Del, Shift+F8 и Shift+Del

4) клавиша F6 или Shift+F6

**160** Переименование/перемещение файлов и каталогов через интерфейс в Total Commander *Выберите несколько из 4 вариантов ответа:* 

1) клавиши F7 или Shift+F7

2) клавиши F5 или Shift+F5

3) клавиша F6 или Shift+F6

4) клавиши F8, Del, Shift+F8 и Shift+Del

**161** Способы вызова программы редактирования файла в Total Commander *Выберите несколько из 4 вариантов ответа:* 

1) клавиша F4

2) клавиша F3

3) клавиша F2

4) клавиша F1

**162** Просмотр файлов в Total Commander

*Выберите несколько из 4 вариантов ответа:* 

1) клавиша F4

2) клавиша F3

3) клавиша F2

4) клавиша F1

## **Ответы:**

1) (1 б.) Верные ответы: 3; 2) (1 б.) Верные ответы: 2; 3) (1 б.) Верные ответы: 3; 4) (1 б.) Верные ответы: 3; 5) (1 б.) Верные ответы: 1; 6) (1 б.) Верные ответы: 4; 7) (1 б.) Верные ответы: 1; 8) (1 б.) Верные ответы: 2; 9) (1 б.) Верные ответы: 1; 10) (1 б.) Верные ответы: 2; 11) (1 б.) Верные ответы: 1; 12) (1 б.) Верные ответы: 3; 13) (1 б.) Верные ответы: 4; 14) (1 б.) Верные ответы: 2; 15) (1 б.) Верные ответы: 2; 16) (1 б.) Верные ответы: 1; 17) (1 б.) Верные ответы: 4; 18) (1 б.) Верные ответы: 4; 19) (1 б.) Верные ответы: 3; 20) (1 б.) Верные ответы: 1; 21) (1 б.) Верные ответы: 3; 22) (1 б.) Верные ответы: 1; 23) (1 б.) Верные ответы: 4; 24) (1 б.) Верные ответы: 3;

25) (1 б.) Верные ответы: 1; 26) (1 б.) Верные ответы: 1; 27) (1 б.) Верные ответы: 4; 28) (1 б.) Верные ответы: 1; 29) (1 б.) Верные ответы: 2; 30) (1 б.) Верные ответы: 1; 31) (1 б.) Верные ответы: 2; 32) (1 б.) Верные ответы: 1; 33) (1 б.) Верные ответы: 1; 2; 3; 34) (1 б.) Верные ответы: 1; 35) (1 б.) Верные ответы: 1; 36) (1 б.) Верные ответы: 2; 37) (1 б.) Верные ответы: 1; 38) (1 б.) Верные ответы: 1; 39) (1 б.) Верные ответы: 2; 40) (1 б.) Верные ответы: 1; 41) (1 б.) Верные ответы: 1; 42) (1 б.) Верные ответы: 1; 43) (1 б.) Верные ответы: 1; 2; 3; 44) (1 б.) Верные ответы: 1; 2; 3; 45) (1 б.) Верные ответы: 1; 46) (1 б.) Верные ответы: 1; 47) (1 б.) Верные ответы: 1; 48) (1 б.) Верные ответы: 1; 49) (1 б.) Верные ответы: 1; 50) (1 б.) Верные ответы: 2; 51) (1 б.) Верные ответы: 1; 52) (1 б.) Верные ответы: 1; 2; 53) (1 б.) Верные ответы: 1; 54) (1 б.) Верные ответы: 1; 55) (1 б.) Верные ответы: 1; 56) (1 б.) Верные ответы: 1; 2; 3; 57) (1 б.) Верный ответ: "точка монтирования". 58) (1 б.) Верный ответ: "монтирование". 59) (1 б.) Верные ответы: 1; 2; 60) (1 б.) Верные ответы: 3; 4; 61) (1 б.) Верные ответы: 1; 62) (1 б.) Верные ответы: 1; 63) (1 б.) Верные ответы: 2; 64) (1 б.) Верные ответы: 3; 65) (1 б.) Верные ответы: 2; 66) (1 б.) Верные ответы: 1; 67) (1 б.) Верные ответы: 1; 2; 3; 4; 5; 68) (1 б.) Верные ответы: 1; 69) (1 б.) Верные ответы: 1; 2; 3; 70) (1 б.) Верные ответы: 1; 71) (1 б.) Верные ответы: 1; 2; 3; 72) (1 б.) Верные ответы: 2; 73) (1 б.) Верные ответы: 1; 74) (1 б.) Верные ответы: 1; 2; 3; 75) (1 б.) Верные ответы: 1; 2; 76) (1 б.) Верные ответы: 1;

77) (1 б.) Верные ответы: 1; 2; 3; 4; 5; 78) (1 б.) Верные ответы: 1; 79) (1 б.) Верные ответы: 2; 80) (1 б.) Верные ответы: 1; 81) (1 б.) Верные ответы: 1; 82) (1 б.) Верные ответы: 2; 83) (1 б.) Верные ответы: 1; 2; 3; 84) (1 б.) Верные ответы: 1; 2; 3; 4; 85) (1 б.) Верные ответы: 3; 86) (1 б.) Верные ответы: 4; 87) (1 б.) Верные ответы: 1; 88) (1 б.) Верные ответы: 1; 2; 3; 89) (1 б.) Верные ответы: 1; 2; 3; 4; 5; 90) (1 б.) Верные ответы: 1; 2; 3; 4; 5; 6; 7; 91) (1 б.) Верные ответы: 1; 92) (1 б.) Верные ответы: 1; 2; 93) (1 б.) Верные ответы: 1; 94) (1 б.) Верные ответы: 1; 95) (1 б.) Верные ответы: 3; 96) (1 б.) Верные ответы: 2; 97) (1 б.) Верные ответы: 1; 98) (1 б.) Верные ответы: 1; 99) (1 б.) Верные ответы: 1; 2; 3; 4; 100) (1 б.) Верные ответы: 1; 101) (1 б.) Верные ответы: 1; 102) (1 б.) Верные ответы: 1; 103) (1 б.) Верные ответы: 3; 104) (1 б.) Верные ответы: 4; 105) (1 б.) Верные ответы: 5; 106) (1 б.) Верные ответы: 2; 107) (1 б.) Верные ответы: 4; 108) (1 б.) Верные ответы: 3; 109) (1 б.) Верные ответы: 5; 110) (1 б.) Верные ответы: 2; 111) (1 б.) Верный ответ: "cd". 112) (1 б.) Верный ответ: "ls". 113) (1 б.) Верные ответы: 1; 2; 114) (1 б.) Верные ответы: 1; 2; 115) (1 б.) Верный ответ: "mkdir". 116) (1 б.) Верные ответы: 2; 117) (1 б.) Верные ответы: 1; 118) (1 б.) Верные ответы: 2; 119) (1 б.) Верные ответы: 2; 120) (1 б.) Верный ответ: "rm". 121) (1 б.) Верный ответ: "cat". 122) (1 б.) Верный ответ: "clear". 123) (1 б.) Верные ответы: 1; 2; 124) (1 б.) Верные ответы: 5; 125) (1 б.) Верные ответы: 3; 126) (1 б.) Верные ответы: 1; 2; 127) (1 б.) Верные ответы: 1; 2; 128) (1 б.) Верные ответы: 1;

129) (1 б.): Верный ответ: 1442.; 130) (1 б.) Верный ответ: "VM5, 25". 131) (1 б.) Верные ответы: 1; 132) (1 б.) Верные ответы: 1; 2; 3; 133) (1 б.) Верные ответы: 1; 2; 3; 134) (1 б.) Верные ответы: 1; 3; 135) (1 б.) Верные ответы: 1; 3; 136) (1 б.) Верные ответы: 1; 3; 5; 137) (1 б.): Верный ответ: 3.; 138) (1 б.): Верный ответ: 2.; 139) (1 б.): Верный ответ: 8.; 140) (1 б.): Верный ответ: 12.; 141) (1 б.): Верный ответ: 13.; 142) (1 б.): Верный ответ: 10.; 143) (1 б.): Верный ответ: 14.; 144) (1 б.): Верный ответ: 9.; 145) (1 б.): Верный ответ: 4.; 146) (1 б.): Верный ответ: 4.; 147) (1 б.): Верный ответ: 6.; 148) (1 б.): Верный ответ: 7.; 149) (1 б.) Верные ответы: 1; 2; 3; 150) (1 б.) Верные ответы: 1; 2; 3; 4; 151) (1 б.) Верные ответы: 1; 2; 152) (1 б.) Верный ответ: "?". 153) (1 б.) Верный ответ: "\*". 154) (1 б.) Верные ответы: 1; 2; 155) (1 б.) Верные ответы: 1; 2; 3; 4; 5; 156) (1 б.) Верные ответы: 1; 2; 3; 157) (1 б.) Верные ответы: 3; 158) (1 б.) Верные ответы: 2; 159) (1 б.) Верные ответы: 1; 160) (1 б.) Верные ответы: 3; 161) (1 б.) Верные ответы: 1;

162) (1 б.) Верные ответы: 2;

# **3.2. Контрольные вопросы (КВ)**

- КВ№1 Назначение и функции операционной системы, состав. Понятие программного интерфейса, его назначение.
- КВ№2 Виды интерфейсов. Понятие операционного окружения, состав, назначение.
- КВ№3 Файловые менеджеры. Total Commander
- КВ№4 Файловые системы
- КВ№5 Упрощенная архитектура типовой микро-ЭВМ. Классификация периферийных устройств и их архитектура.
- КВ№6 Структура оперативной памяти. Адресация. Основные регистры.
- КВ№7 Размещение данных на томе. Понятие блока, классификатора жесткого диска
- КВ№8 Понятие прерывания. Последовательность действий при обработке прерываний. Классы прерываний.
- КВ№9 Рабочая область прерываний. Вектор прерывания. Приоритеты прерываний
- КВ№10 Понятия: задание, процесс, планирование процесса, очереди. Состояния существования процесса.
- КВ№11 Диспетчеризация процесса. Блок состояния процесса. Алгоритм диспетчеризации.
- КВ№12 Механизмы взаимодействия процессов. Стратегии планирования работы процессора
- КВ№13 Механизм разделения центральной памяти. Разделение памяти на разделы.
- КВ№14 Понятие виртуального ресурса. Отображение виртуальной памяти в реальную. Общие методы реализации виртуальной памяти.
- КВ№15 Размещение страниц по запросам. Страничные кадры. Таблица отображения страниц
- КВ№16 Динамическое преобразование адресов. Сегментная организация памяти.
- КВ№17 Файловая система. Иерархическая структура файловой системы. Логическая организация файловой системы.
- КВ№18 Примеры файловых систем. Файловые системы FAT32 и NTFS
- КВ№19 Windows 7. Работа с файлами и папками
- КВ№20 Настройка и конфигурирование Windows 7
- КВ№21 Введение в планирование. Категории алгоритмов планирования. Задачи алгоритмов планирования.
- КВ№22 Характеристика системы Linux. Понятие системы с открытым исходным кодом…..

# **4.Критерии оценивания**

**«5» «отлично» или «зачтено»** – студент показывает глубокое и полное овладение содержанием программного материала по УД, в совершенстве владеет понятийным аппаратом и демонстрирует умение применять теорию на практике, решать различные практические и профессиональные задачи, высказывать и обосновывать свои суждения в форме грамотного, логического ответа (устного или письменного), а также высокий уровень овладение общими и профессиональными компетенциями и демонстрирует готовность к профессиональной деятельности;

**«4» «хорошо» или «зачтено»** – студент в полном объеме освоил программный материал по УД, владеет понятийным аппаратом, хорошо ориентируется в изучаемом материале, осознанно применяет знания для решения практических и профессиональных задач, грамотно излагает ответ, но содержание, форма ответа (устного или письменного) имеют отдельные неточности, демонстрирует средний уровень овладение общими и профессиональными компетенциями и готовность к профессиональной деятельности;

**«3» «удовлетворительно» или «зачтено»** – студент обнаруживает знание и понимание основных положений программного материала по УД, но излагает его неполно, непоследовательно, допускает неточности в определении понятий, в применении знаний для решения практических и профессиональных задач, не умеет доказательно обосновать свои суждения, но при этом демонстрирует низкий уровень овладения общими и профессиональными компетенциями и готовность к профессиональной деятельности;

**«2» «неудовлетворительно» или «не зачтено»** – студент имеет разрозненные, бессистемные знания, не умеет выделять главное и второстепенное, допускает ошибки в определении понятий, беспорядочно и неуверенно излагает программный материал по УД, не умеет применять знания для решения практических и профессиональных задач, не демонстрирует овладение общими и профессиональными компетенциями и готовность к профессиональной деятельности.

перечень учебных изданий, электронных изданий, электронных и Интернетресурсов, образовательных платформ, электронно-библиотечных систем, вебсистем для организации дистанционного обучения и управления им, используемые в образовательном процессе как основные и дополнительные источники.

# **Основные источники:**

Гостев И.М. Операционные системы. Учебник и практикум для СПО.- М.: Юрайт, 2017.-158 с.

Гвоздева В. А. Информатика, автоматизированные информационные технологии и системы. Учебник.- М.: ИД ФОРУМ, 2017.- 544 с.

# **Дополнительные источники:**

Гордеев А.В. Операционные системы: Учебник для вузов. - 2-е издание. - СПб.: Питер, 2011.- 416 с.: ил.

Дейтел Х. М., Дейтел П. Дж., Чофнес Д. Р. Операционные системы. Часть 2. Распределенные системы, сети, безопасность Бином-Пресс, 2011 г. - 704 с.

Карпов В.Е., Коньков К.А Основы операционных систем. Практикум Издатель-ство "Интуит.ру". 2016 г.– 2-е издание исправленное

Назаров С.В., Гудыно Л.П., Кириченко А.А. Операционные системы. Практикум 2016. 464 с.

СтоллингC. В. Операционные системы. М.: Вильямс, 2002. 848 с

# **Электронные издания (электронные ресурсы)**

http://www.ict.edu.ru/catalog/index.php

http://artishev.com/texnologii/setevaya-os.html

http://inoblogger.ru/2010/03/31/operacionnaya-sistema-interneta/

Цифровая образовательная среда СПО PROFобразование:

1. Кобылянский, В. Г. Операционные системы, среды и оболочки : учебное пособие / В. Г. Кобылянский. — Новосибирск : Новосибирский государственный технический университет, 2018. — 80 c. — ISBN 978-5-7782- 3517-5. — Текст : электронный // Электронно-библиотечная система IPR BOOKS : [сайт]. — URL: https://profspo.ru/books/91285 (дата обращения: 18.11.2020). — Режим доступа: для авторизир. Пользователей

2. Куль, Т. П. Операционные системы : учебное пособие / Т. П. Куль. — Минск : Республиканский институт профессионального образования (РИПО), 2019. — 311 c. — ISBN 978-985-503-940-3. — Текст : электронный // Электронный ресурс цифровой образовательной среды СПО PROFобразование : [сайт]. — URL: https://profspo.ru/books/93431 (дата обращения: 05.09.2020). — Режим доступа: для авторизир. Пользователей

3. Мезенцева, Е. М. Операционные системы : лабораторный практикум / Е. М. Мезенцева, О. С. Коняева, С. В. Малахов. — Самара : Поволжский государственный университет телекоммуникаций и информатики, 2017. — 214 c. — ISBN 2227-8397. — Текст : электронный // Электронно-библиотечная система IPR BOOKS : [сайт]. — URL: https://profspo.ru/books/75395 (дата обращения: 18.11.2020). — Режим доступа: для авторизир. Пользователей

4. Назаров, С. В. Современные операционные системы : учебное пособие / С. В. Назаров, А. И. Широков. — 3-е изд. — Москва, Саратов : Интернет-Университет Информационных Технологий (ИНТУИТ), Ай Пи Ар Медиа, 2020. — 351 c. — ISBN 978-5-4497-0385-9. — Текст : электронный // Электронно-библиотечная система IPR BOOKS : [сайт]. — URL: https://profspo.ru/books/89474 (дата обращения: 18.11.2020). — Режим доступа: для авторизир. Пользователей

5. Староверова, Н. А. Операционные системы : учебное пособие / Н. А. Староверова, Э. П. Ибрагимова. — Казань : Казанский национальный исследовательский технологический университет, 2016. — 312 c. — ISBN 978- 5-7882-2046-8. — Текст : электронный // Электронно-библиотечная система IPR BOOKS : [сайт]. — URL: https://profspo.ru/books/79444 (дата обращения: 16.11.2020). — Режим доступа: для авторизир. пользователей

**Электронно-библиотечная система:**

IPR BOOKS

http://www.iprbookshop.ru/10730.html

http://www.iprbookshop.ru/10637.html

**Веб-система для организации дистанционного обучения и управления им:** 

Система дистанционного обучения ОГАПОУ «Алексеевский колледж» http://moodle.alcollege.ru/